# $\frac{d\ln\ln}{d}$

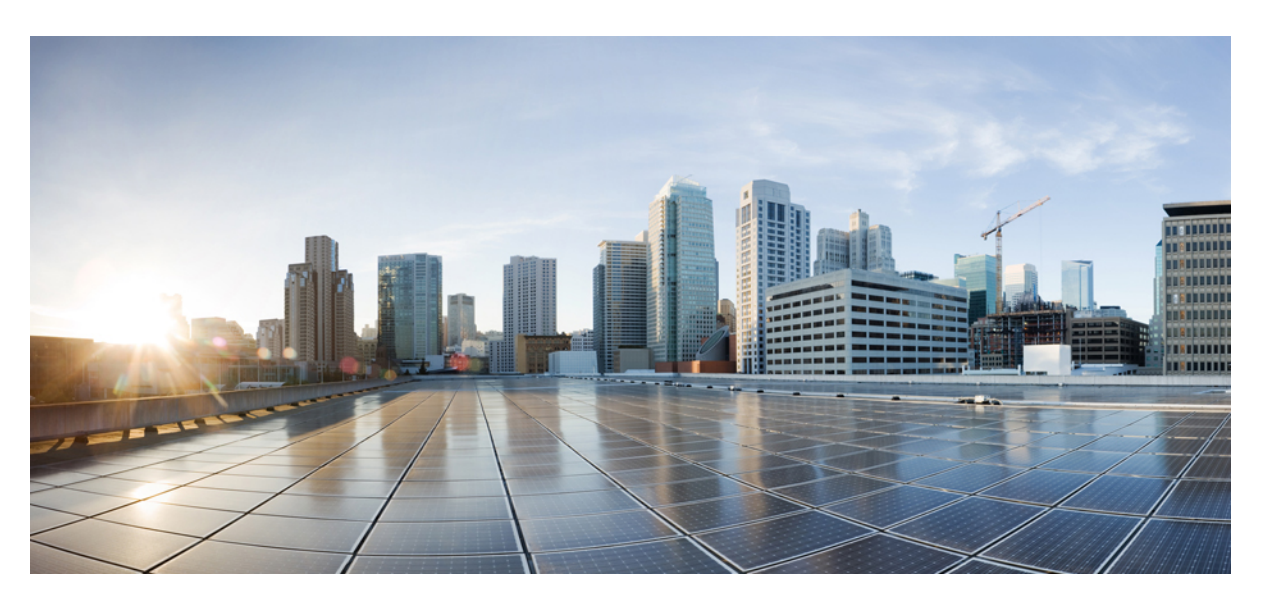

# **Användarhandbok för Cisco IP-konferenstelefon 8832**

**Först publicerad:** 2017-09-15 **Senast ändrad:** 2021-07-12

### **Americas Headquarters**

Cisco Systems, Inc. 170 West Tasman Drive San Jose, CA 95134-1706 USA http://www.cisco.com Tel: 408 526-4000 800 553-NETS (6387) Fax: 408 527-0883

THE SPECIFICATIONS AND INFORMATION REGARDING THE PRODUCTS IN THIS MANUAL ARE SUBJECT TO CHANGE WITHOUT NOTICE. ALL STATEMENTS, INFORMATION, AND RECOMMENDATIONS IN THIS MANUAL ARE BELIEVED TO BE ACCURATE BUT ARE PRESENTED WITHOUT WARRANTY OF ANY KIND, EXPRESS OR IMPLIED. USERS MUST TAKE FULL RESPONSIBILITY FOR THEIR APPLICATION OF ANY PRODUCTS.

THE SOFTWARE LICENSE AND LIMITED WARRANTY FOR THE ACCOMPANYING PRODUCT ARE SET FORTH IN THE INFORMATION PACKET THAT SHIPPED WITH THE PRODUCT AND ARE INCORPORATED HEREIN BY THIS REFERENCE. IF YOU ARE UNABLE TO LOCATE THE SOFTWARE LICENSE OR LIMITED WARRANTY, CONTACT YOUR CISCO REPRESENTATIVE FOR A COPY.

The following information is for FCC compliance of Class A devices: This equipment has been tested and found to comply with the limits for a Class A digital device, pursuant to part 15 of the FCC rules. These limits are designed to provide reasonable protection against harmful interference when the equipment is operated in a commercial environment. This equipment generates, uses, and can radiate radio-frequency energy and, if not installed and used in accordance with the instruction manual, may cause harmful interference to radio communications. Operation of this equipment in a residential area is likely to cause harmful interference, in which case users will be required to correct the interference at their own expense.

The following information is for FCC compliance of Class B devices: This equipment has been tested and found to comply with the limits for a Class B digital device, pursuant to part 15 of the FCC rules. These limits are designed to provide reasonable protection against harmful interference in a residential installation. This equipment generates, uses and can radiate radio frequency energy and, if not installed and used in accordance with the instructions, may cause harmful interference to radio communications. However, there is no guarantee that interference will not occur in a particular installation. If the equipment causes interference to radio or television reception, which can be determined by turning the equipment off and on, users are encouraged to try to correct the interference by using one or more of the following measures:

- Reorient or relocate the receiving antenna.
- Increase the separation between the equipment and receiver.
- Connect the equipment into an outlet on a circuit different from that to which the receiver is connected.
- Consult the dealer or an experienced radio/TV technician for help.

Modifications to this product not authorized by Cisco could void the FCC approval and negate your authority to operate the product.

The Cisco implementation of TCP header compression is an adaptation of a program developed by the University of California, Berkeley (UCB) as part of UCB's public domain version of the UNIX operating system. All rights reserved. Copyright © 1981, Regents of the University of California.

NOTWITHSTANDING ANY OTHER WARRANTY HEREIN, ALL DOCUMENT FILES AND SOFTWARE OF THESE SUPPLIERS ARE PROVIDED "AS IS" WITH ALL FAULTS. CISCO AND THE ABOVE-NAMED SUPPLIERS DISCLAIM ALL WARRANTIES, EXPRESSED OR IMPLIED, INCLUDING, WITHOUT LIMITATION, THOSE OF MERCHANTABILITY, FITNESS FOR A PARTICULAR PURPOSE AND NONINFRINGEMENT OR ARISING FROM A COURSE OF DEALING, USAGE, OR TRADE PRACTICE.

IN NO EVENT SHALL CISCO OR ITS SUPPLIERS BE LIABLE FOR ANY INDIRECT, SPECIAL, CONSEQUENTIAL, OR INCIDENTAL DAMAGES, INCLUDING, WITHOUT LIMITATION, LOST PROFITS OR LOSS OR DAMAGE TO DATA ARISING OUT OF THE USE OR INABILITY TO USE THIS MANUAL, EVEN IF CISCO OR ITS SUPPLIERS HAVE BEEN ADVISED OF THE POSSIBILITY OF SUCH DAMAGES.

Any Internet Protocol (IP) addresses and phone numbers used in this document are not intended to be actual addresses and phone numbers. Any examples, command display output, network topology diagrams, and other figures included in the document are shown for illustrative purposes only. Any use of actual IP addresses or phone numbers in illustrative content is unintentional and coincidental.

All printed copies and duplicate soft copies of this document are considered uncontrolled. See the current online version for the latest version.

Cisco has more than 200 offices worldwide. Addresses and phone numbers are listed on the Cisco website at www.cisco.com/go/offices.

Cisco and the Cisco logo are trademarks or registered trademarks of Cisco and/or its affiliates in the U.S. and other countries. To view a list of Cisco trademarks, go to this URL: <https://www.cisco.com/c/en/us/about/legal/trademarks.html>. Third-party trademarks mentioned are the property of their respective owners. The use of the word partner does not imply a partnership relationship between Cisco and any other company. (1721R)

© 2017–2021 Cisco Systems, Inc. Med ensamrätt.

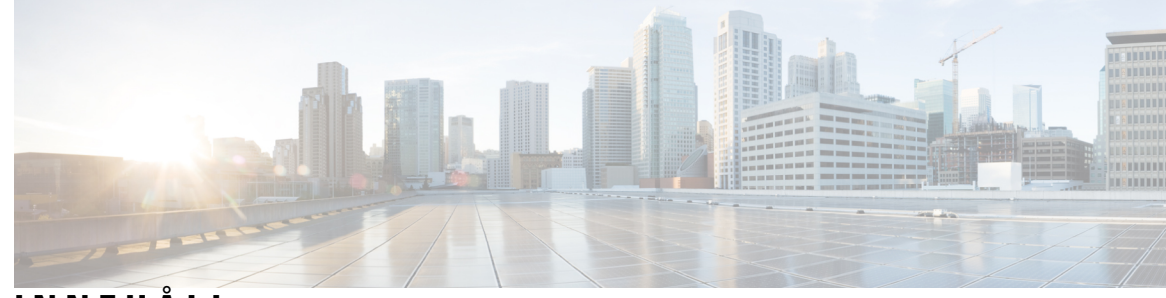

**INNEHÅLL**

**KAPITEL 1 Din [telefon](#page-8-0) 1**

Din Cisco [IP-konferenstelefon](#page-8-1) 8832 och 8832NR **1** Stöd för [funktioner](#page-9-0) **2** Ny och ändrad [information](#page-9-1) **2** Ny och ändrad information för version 14.1 (1) av den fasta [programvaran](#page-9-2) **2** Ny och ändrad information för version 14.0(1) av den fasta [programvaran](#page-9-3) **2** Ny och ändrad information för version 12.8 (1) av den fasta [programvaran](#page-10-0) **3** Ny och ändrad information för version 12.7 (1) av den fasta [programvaran](#page-10-1) **3** Ny och ändrad information för version 12.6 (1) av den fasta [programvaran](#page-10-2) **3** Ny och ändrad information för version 12.5 (1) SR3 av den fasta [programvaran](#page-10-3) **3** Ny och ändrad information för version 12.5 (1) SR2 av den fasta [programvaran](#page-10-4) **3** Ny och ändrad information för version 12.5 (1) SR1 av den fasta [programvaran](#page-11-0) **4** Ny och ändrad information inför version 12.5 (1) av den fasta [programvaran](#page-11-1) **4** Ny och ändrad information för version 12.1 (1) av den fasta [programvaran](#page-11-2) **4** [Installation](#page-12-0) av telefonen **5** Ansluta till [nätverket](#page-12-1) **5** Konfigurera [Wi-Fi-klient](#page-13-0) **6** Ansluta till ett [förkonfigurerat](#page-14-0) trådlöst nätverk **7** Ansluta med registrering via [aktiveringskod](#page-14-1) **7** Ansluta till [Expressway](#page-14-2) **7** Installera kabelanslutna [förlängningsmikrofoner](#page-15-0) **8** Installera trådlösa [förlängningsmikrofoner](#page-15-1) **8** [Parkoppla](#page-16-0) en trådlös mikrofon **9** [Frånkoppla](#page-17-0) en trådlös mikrofon **10** Installera mikrofonens trådlösa [laddningsvagga](#page-17-1) **10** Ladda en trådlös [mikrofon](#page-18-0) **11**

[Sammanlänkningsläge](#page-18-1) **11** Installera konferenstelefonen i [kedjekopplingsläge](#page-19-0) **12** Ersätta din [befintliga](#page-20-0) telefon med en ny telefon **13** [Självhjälpsportal](#page-21-0) **14** [Kortnummer](#page-22-0) **15** Cisco [IP-konferenstelefon](#page-23-0) 8832 – knappar och maskinvara **16** [Konferenstelefon](#page-25-0) – navigering **18** Konferenstelefon – [funktionsknappar](#page-25-1) **18** Ikoner för [telefon](#page-25-2) **18** Tecken på [telefonens](#page-26-0) knappsats **19** Göra rent [telefonskärmen](#page-26-1) **19** [Kabelansluten](#page-27-0) mikrofon **20** Trådlös [mikrofon](#page-27-1) **20** Telefonens fasta programvara och [uppgraderingar](#page-28-0) **21** Senarelägga en [telefonuppgradering](#page-28-1) **21** Visa förloppet för en [uppgradering](#page-29-0) av telefonens fasta programvara **22** [Energibesparing](#page-29-1) **22** Slå på [telefonen](#page-30-0) **23** Ytterligare hjälp och [information](#page-30-1) **23** [Tillgänglighetsfunktioner](#page-30-2) **23** [Tillgänglighetsfunktioner](#page-30-3) för personer med hörselnedsättning för **23** [Tillgänglighetsfunktioner](#page-32-0) för personer med synskada eller blindhet **25** [Tillgänglighetsfunktioner](#page-34-0) för personer med begränsad rörlighet **27** [Tillgänglighetsprogram](#page-35-0) från tredje part **28** [Felsökning](#page-36-0) **29** Hitta [information](#page-36-1) om din telefon **29** Rapportera problem med [samtalskvaliteten](#page-36-2) **29** Rapportera alla [telefonproblem](#page-37-0) **30** Bruten [telefonanslutning](#page-37-1) **30** Villkor för Ciscos ettåriga begränsade [maskinvarugaranti](#page-37-2) **30**

#### **KAPITEL 2 [Samtal](#page-38-0) 31**

Ringa [samtal](#page-38-1) **31**

Ringa ett [samtal](#page-38-2) **31**

Ring ett samtal med en [telefonadress](#page-38-3) **31** Ringa upp ett [nummer](#page-39-0) igen **32** [Kortnummer](#page-39-1) **32** Ringa ett kortnummersamtal på [konferenstelefonen](#page-39-2) **32** Ringa ett samtal med hjälp av en [kortnummerkod](#page-40-0) **33** Få en avisering när en kontakt är [tillgänglig](#page-40-1) **33** Slå ett [internationellt](#page-40-2) nummer **33** Säkra [samtal](#page-41-0) **34** [Besvara](#page-41-1) samtal **34** [Besvara](#page-41-2) ett samtal **34** Besvara väntande samtal på din [konferenstelefon](#page-41-3) **34** [Avvisa](#page-41-4) ett samtal **34** [Aktivera](#page-42-0) Stör ej **35** Besvara ett samtal i din [svarsgrupp](#page-42-1) **35** Logga in i och ut ur en [svarsgrupp](#page-42-2) **35** Visa [samtalskön](#page-42-3) i en svarsgrupp **35** Spåra ett [misstänkt](#page-43-0) samtal **36** [Stänga](#page-43-1) av ljudet i ditt samtal **36** [Parkera](#page-43-2) samtal **36** [Parkera](#page-43-3) ett samtal **36** Besvara ett samtal som har varit [parkerat](#page-44-0) för länge **37** Växla mellan aktiva och [parkerade](#page-44-1) samtal **37** [Parkera](#page-44-2) samtal **37** Parkera ett samtal med [samtalsparkering](#page-45-0) **38** Hämta ett parkerat samtal med [samtalsparkering](#page-45-1) **38** [Vidarebefordra](#page-45-2) samtal **38** [Överföra](#page-46-0) samtal **39** [Överföra](#page-46-1) ett samtal till en annan person **39** Ta kontakt innan du genomför en [överföring](#page-46-2) **39** [Konferenssamtal](#page-47-0) och möten **40** Lägga till en annan [person](#page-47-1) i ett samtal **40** Växla mellan samtal innan du slutför en [konferens](#page-47-2) **40** Visa och ta bort [konferensdeltagare](#page-48-0) **41** [Röstbrevlåda](#page-48-1) **41**

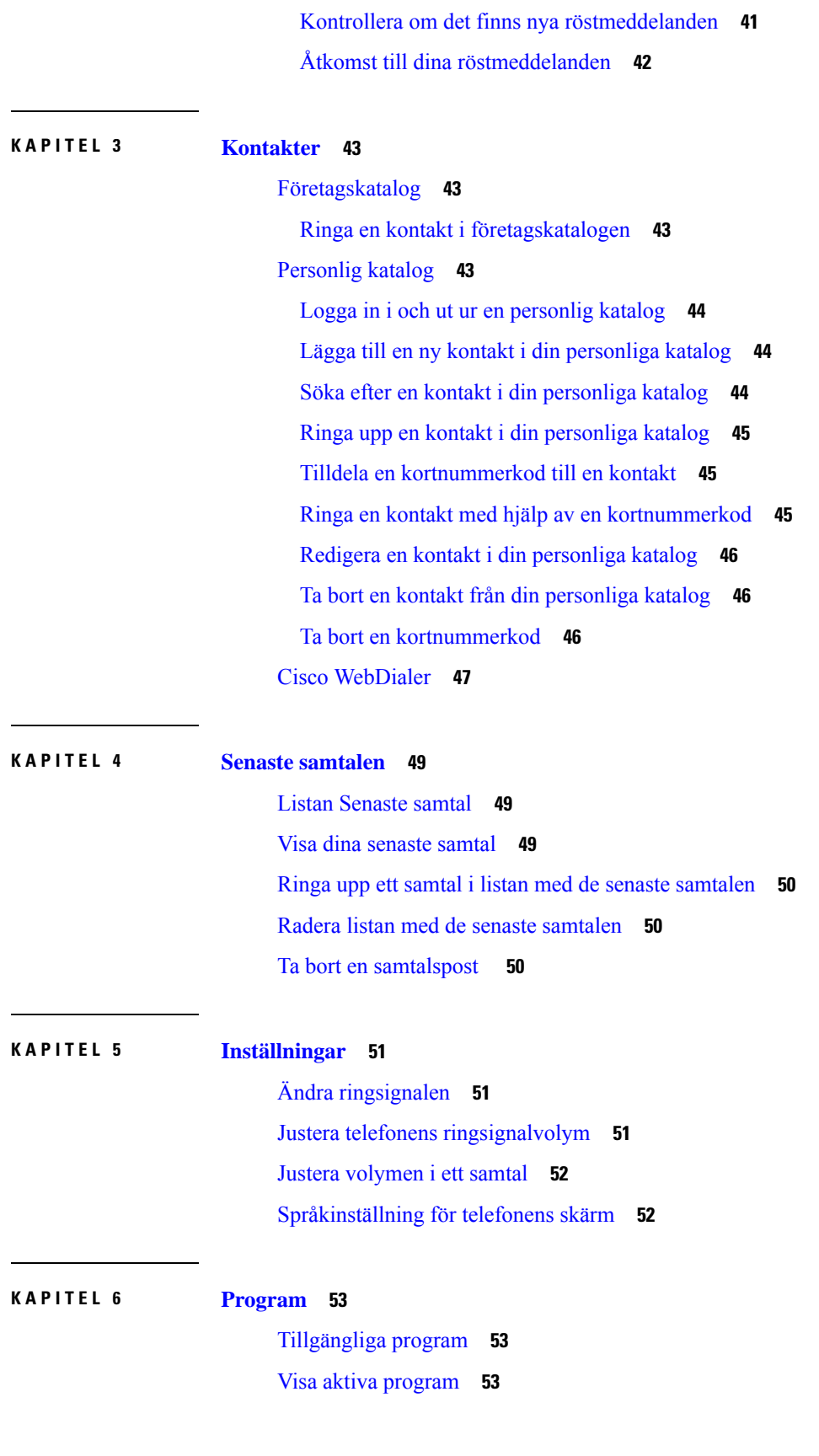

I

I

#### **Innehåll**

Växla till aktiva [program](#page-60-3) **53** Stänga aktiva [program](#page-61-0) **54**

### **KAPITEL 7 [Produktsäkerhet](#page-62-0) och skydd 55**

Intyg om [regelefterlevnad](#page-62-1) **55**

Intyg om [regelefterlevnad](#page-62-2) för EU **55**

[CE-märkning](#page-62-3) **55**

Intyg om [regelefterlevnad](#page-62-4) för Kanada **55**

Intyg om [regelefterlevnad](#page-63-0) av FCC **56**

[FCC-intyg](#page-63-1) paragraf 15.21 **56**

FCC-intyg om [RF-strålning](#page-63-2) **56**

[FCC-intyg](#page-63-3) om mottagare och digital enhet av klass B **56**

Översikt över Ciscos [produktsäkerhet](#page-63-4) **56**

Viktig [information](#page-64-0) online **57**

**Innehåll**

I

I

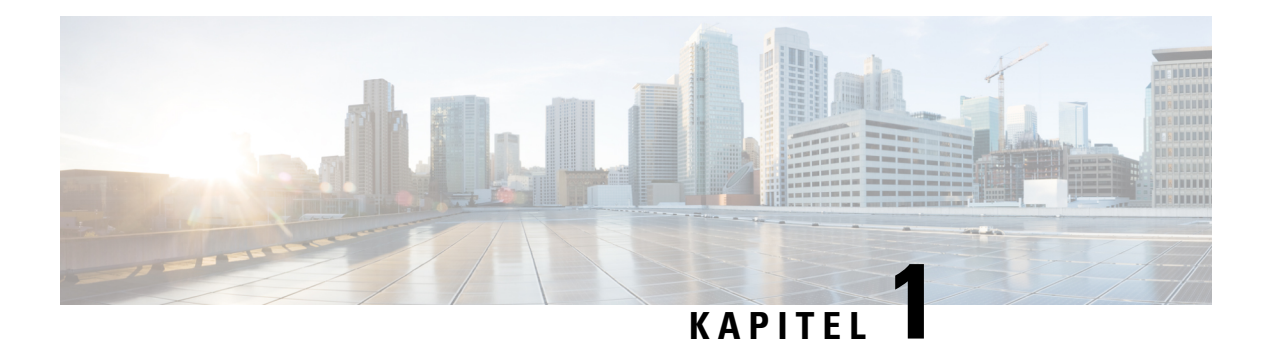

# <span id="page-8-0"></span>**Din telefon**

- Din Cisco [IP-konferenstelefon](#page-8-1) 8832 och 8832NR, på sidan 1
- Ny och ändrad [information,](#page-9-1) på sidan 2
- [Installation](#page-12-0) av telefonen, på sidan 5
- [Självhjälpsportal,](#page-21-0) på sidan 14
- Cisco [IP-konferenstelefon](#page-23-0) 8832 knappar och maskinvara, på sidan 16
- Telefonens fasta programvara och [uppgraderingar,](#page-28-0) på sidan 21
- [Energibesparing,](#page-29-1) på sidan 22
- Ytterligare hjälp och [information](#page-30-1) , på sidan 23

# <span id="page-8-1"></span>**Din Cisco IP-konferenstelefon 8832 och 8832NR**

Cisco IP-konferenstelefon 8832 och 8832NR tillhandahåller HD-ljud och 360-graderstäckning för mellanstora till stora konferensrum och ledningskontor. Konferenstelefonen har känsliga mikrofoner som gör att du kan tala i en normal röst och höras tydligt från upp till 10 fot (2,1 m).

**Figur 1. Cisco IP-konferenstelefon 8832**

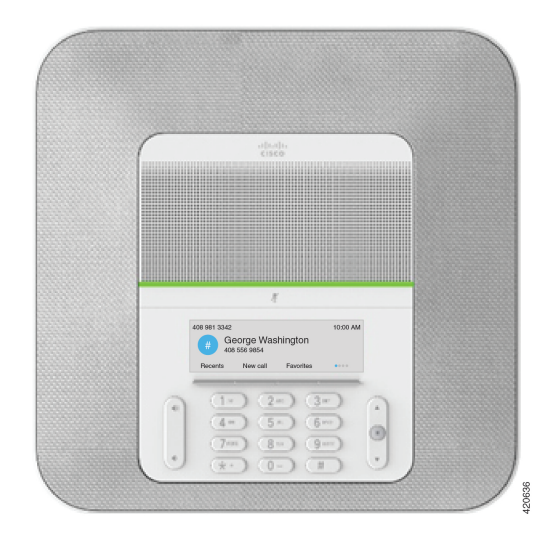

Du kan ansluta två kabelanslutna förlängningsmikrofoner till telefonen för att öka täckningen i större konferensrum.

Telefonen har även stöd för Bluetooth som kan användas för trådlösa förlängningsmikrofoner, som levereras i set om två.

Cisco IP-konferenstelefon 8832NR-versionen (icke-radio) har inte stöd för Wi-Fi eller trådlösa förlängningsmikrofoner.

Telefonen kan användas för ett rum på 6,1 x 6,1 m) och upp till 10 personer. När du lägger till förlängningsmikrofonerna så ökas räckvidden till att täcka ett rum på 6,1 x 10 m och upp till 22 personer.

Du kan ansluta två basenheter för att öka täckningen i ett rum. Den här konfigurationen kräver den valfria sammanlänkningsatsen och kan stödja upp till två förlängningsmikrofoner (kabelanslutna eller trådlösa, men inte i en blandad kombination). Om du använder mikrofoner med sladd i sammanlänkningssatsen, ger konfigurationen täckning för ett rum upp till 6,1 x 15,2 m och upp till 38 personer. Om du använder trådlösa mikrofoner i sammanlänkningssatsen, ger konfigurationen täckning för ett rum upp till 6,1 x 17,4 m och upp till 42 personer.

## <span id="page-9-0"></span>**Stöd för funktioner**

I det här dokumentet beskrivs alla de funktioner som enheten stöder. Men alla funktioner kanske inte stöds med den aktuella konfigurationen. Kontakta administratören om du behöver mer information om funktioner som stöds.

## <span id="page-9-2"></span><span id="page-9-1"></span>**Ny och ändrad information**

Du kan använda informationen i följande avsnitt för att bättre förstå vad som har ändrats i dokumentet. Varje avsnitt innehåller de största ändringarna.

## **Ny och ändrad information för version 14.1 (1) av den fasta programvaran**

Följande information är ny eller ändrad för version 14.1 (1) av den fasta programvaran.

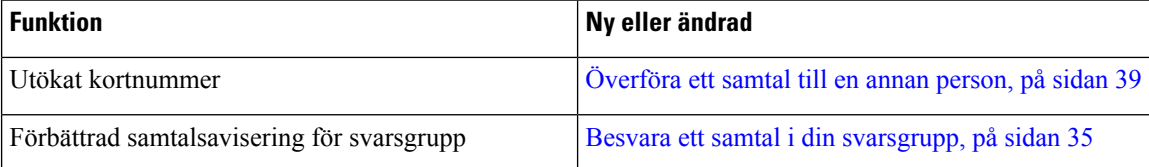

## <span id="page-9-3"></span>**Ny och ändrad information för version 14.0(1) av den fasta programvaran**

#### **Tabell 1. Ny och ändrad information**

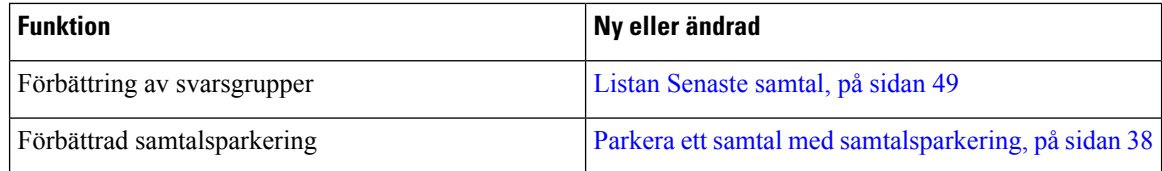

Ш

## <span id="page-10-0"></span>**Ny och ändrad information för version 12.8 (1) av den fasta programvaran**

**Tabell 2. Ny och ändrad information för version 12.8 (1) av den fasta programvaran**

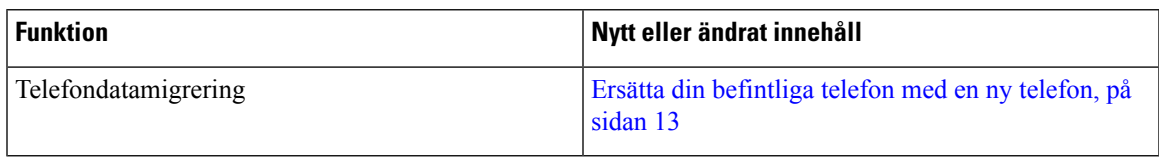

## <span id="page-10-1"></span>**Ny och ändrad information för version 12.7 (1) av den fasta programvaran**

Följande tabell visar de ändringar som gjorts för version 12.7 (1) av den fasta programvaran.

Tabell 3. Revideringar av användarhandboken för Cisco IP-konferenstelefon 8832 för version 12.7 (1) av den fasta programvaran

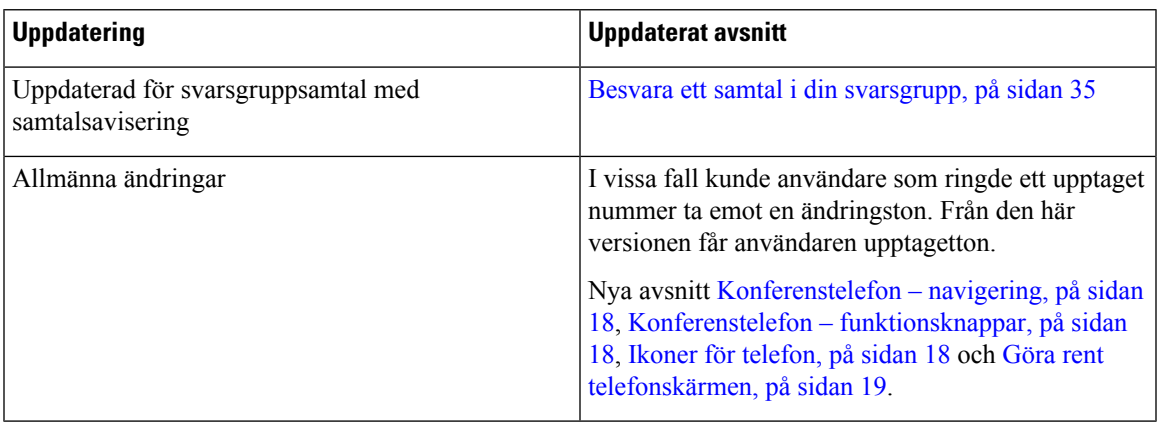

## <span id="page-10-3"></span><span id="page-10-2"></span>**Ny och ändrad information för version 12.6 (1) av den fasta programvaran**

Det behövdes inga uppdateringar av användarhandboken för version 12.6 (1) av den fasta programvaran.

## **Ny och ändrad information för version 12.5 (1) SR3 av den fasta programvaran**

Följande tabell visar de ändringar som har gjorts för version 12.5 (1) SR3 av den fasta programvaran.

Tabell 4. Revideringar av användarhandboken för Cisco IP-konferenstelefon 8832 för version 12.5 (1) SR3 av den fasta programvaran

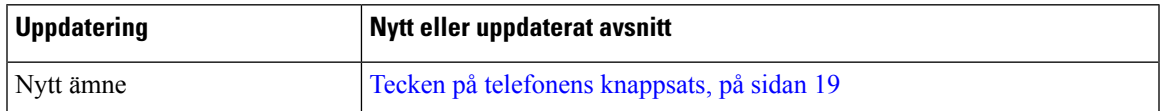

## <span id="page-10-4"></span>**Ny och ändrad information för version 12.5 (1) SR2 av den fasta programvaran**

Det behövdes inga uppdateringar av användarhandboken för version 12.5 (1) SR2 av den fasta programvaran.

Version 12.5 (1) SR2 av den fasta programvaran ersätter version 12.5 (1) och 12.5 (1) SR1 av den fasta programvaran. Version 12.5 (1) och version 12.5 (1) SR1 av den fasta programvaran ersätts av version 12.5 (1) SR2 av den fasta programvaran.

## <span id="page-11-0"></span>**Ny och ändrad information för version 12.5 (1) SR1 av den fasta programvaran**

Det behövdes inga uppdateringar inför version 12.5 (1) SR1 av den fasta programvaran.

## <span id="page-11-1"></span>**Ny och ändrad information inför version 12.5 (1) av den fasta programvaran**

Det behövdes inga uppdateringar inför version 12.5 (1) av den fasta programvaran.

## <span id="page-11-2"></span>**Ny och ändrad information för version 12.1 (1) av den fasta programvaran**

Följande tabell visar de ändringar som har gjorts för version 12.1 (1) av den fasta programvaran.

#### Tabell 5. Revideringar av användarhandbok för Cisco IP-konferenstelefon 8832 inför version 12.1 (1) av den fasta programvaran

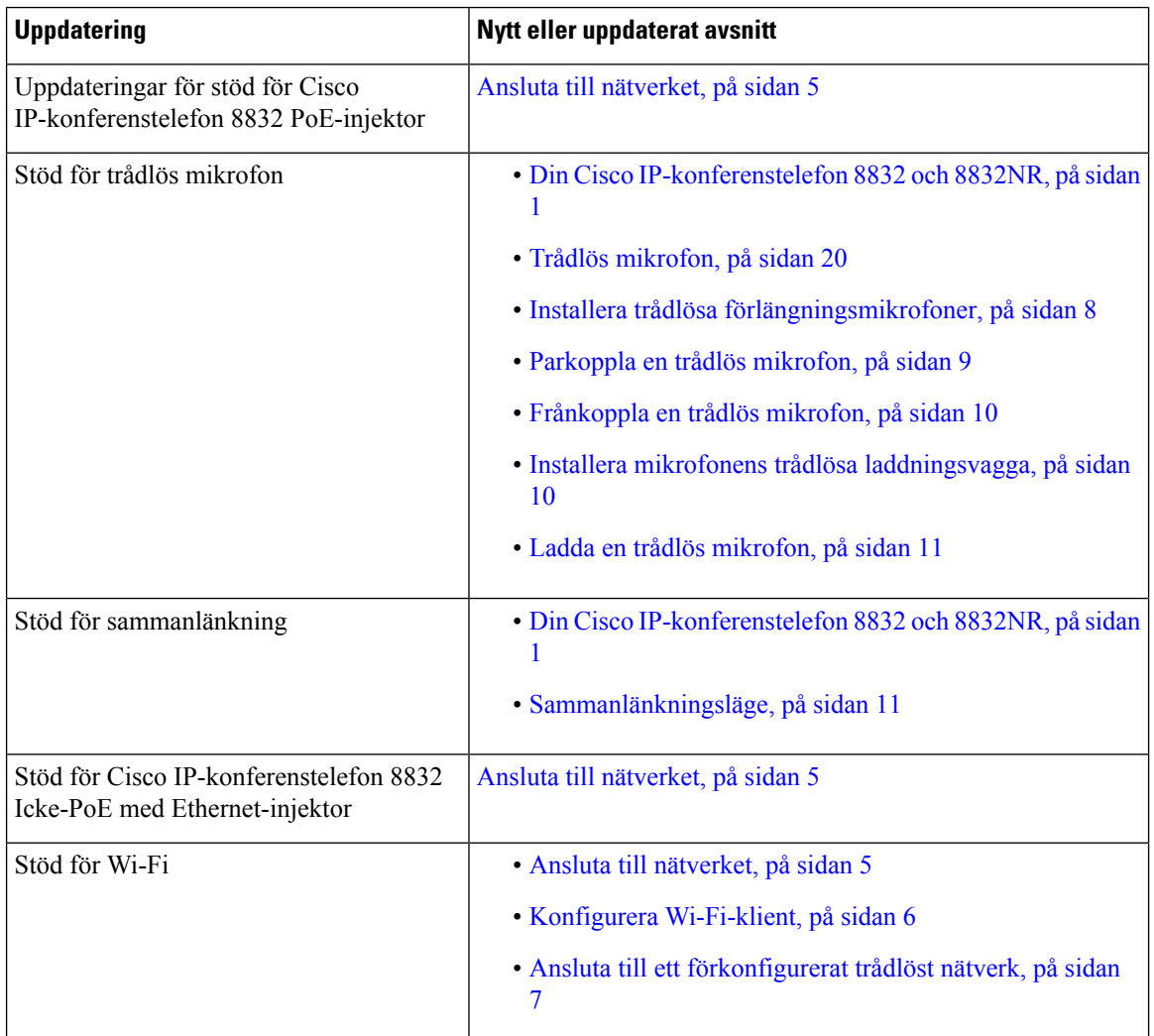

Ш

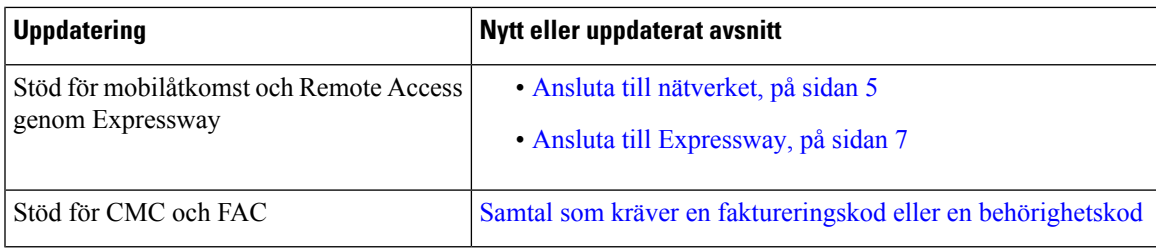

# <span id="page-12-0"></span>**Installation av telefonen**

Administratören konfigurerar din telefon och ansluter den till nätverket. Om telefonen inte är inställd och ansluten kontaktar du administratören för att få instruktioner.

## <span id="page-12-1"></span>**Ansluta till nätverket**

Du måste ansluta telefonen till nätverket.

- Kabelanslutet nätverk alla kabelbaserade nätverksanslutningar används med något av följande:
	- **PoE-distribution**: Anslut telefonen till **Cisco IP-konferenstelefon 8832 PoE-injektor** (CP-8832-POE) och anslut injektorn till nätverket med en Ethernet-kabel.
	- **Distribution utanför PoE**: Anslut telefonen till **Cisco IP-konferenstelefon 8832 Icke-PoE med Ethernet-injektor** (CP-8832-ETH eller CP-8832-ETH-VV). Anslut sedan injektorn till nätverket med en Ethernet-kabel och till ett eluttag med en kontakt.
- Trådlös anslutning Cisco IP-konferenstelefon 8832 kan anslutas till en trådlös åtkomstpunkt via Wi-Fi. För den här distributionen behövs ett nätaggregat (CP-8832-PWR eller CP-8832-PWR-WW).

Mobilåtkomst och Remote Access genom Expressway – Om administratören konfigurerar mobilåtkomst och Remote Access genom Expressway och du ansluter telefonen till nätverket, ansluts den till Expressway-servern.

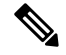

**OBS!**

CP-8832-ETH och CP-8832-PWR är avsedda för Nordamerika. CP-8832-ETH-WW och CP-8832-PWR-WW är avsedda för andra regioner.

**Figur 2. PoE-distribution**

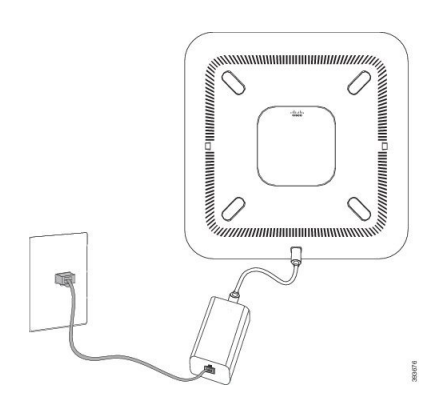

#### **Figur 3. Icke-PoE-distribution**

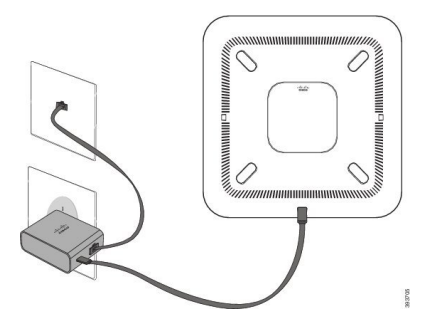

**Figur 4. Wi-Fi-nätverksanslutning**

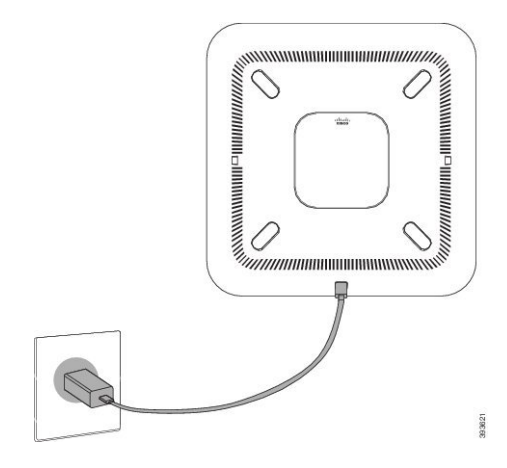

### <span id="page-13-0"></span>**Konfigurera Wi-Fi-klient**

Cisco IP-konferenstelefon 8832 har åtkomst till ett Wi-Fi-nätverk. Du behöver en strömadapter för att slå på telefonen. Den Cisco IP-konferenstelefon 8832NR kan inte användas i ett Wi-Fi-nätverk.

#### **Innan du börjar**

Administratören måste konfigurera inställningar i samtalskontrollsystemet för att aktivera åtkomst till Wi-Fi.

- **Steg 1** Om telefonen är kopplad till Ethernet kopplar du ifrån Ethernet-kabeln.
- **Steg 2** Tryck på **Inställningar**.
- **Steg 3** Välj **Admininställningar** > **Nätverksinställning** > **Wi-Fi-klientinställning**.
- **Steg 4** Gå till **Trådlöst** och tryck på **På**.
- **Steg 5** Tryck på **Använd** för att spara ändringarna eller tryck på **Återställ** för att avbryta ändringarna.
- **Steg 6** Navigera till **Nätverksnamn**.
- **Steg 7** När telefonen är klar med inläsningen av SSID väljer du ett nätverk för att ansluta till.
- **Steg 8** Ange dina Wi-Fi-inloggningsuppgifter och tryck på **Anslut**.

Ш

### <span id="page-14-0"></span>**Ansluta till ett förkonfigurerat trådlöst nätverk**

Du kan ansluta Cisco IP-konferenstelefon 8832 till nätverket med Wi-Fi, men ange av säkerhetsskäl ditt användarnamn och lösenord. Cisco IP-konferenstelefon 8832NR har däremot inte stöd för Wi-Fi.

Beroende på hur telefonen är konfigurerad kan du behöva logga in när du ansluter till ett trådlöst nätverk eller när telefonen slås på.

Du kan inte få bort inloggningsfönstret utan att ange rätt användarnamn och lösenord.

#### **Arbetsordning**

**Steg 1** Ange inloggningsuppgifterna till det trådlösa nätverket när du uppmanas göra det.

**Steg 2** Välj **Logga in**.

### <span id="page-14-1"></span>**Ansluta med registrering via aktiveringskod**

Om ditt nätverk har konfigurerats att stödja den här funktionen kan du använda registrering via aktiveringskod för att ansluta till företagets telefonnätverk.

### **Ange en aktiveringskod**

Aktiveringskoder används för att ställa in din nya telefon. De kan bara användas en gång och upphör att gälla efter en vecka. Kontakta administratören om du inte kan din kod eller om du behöver en ny.

### **Arbetsordning**

**Steg 1** Ange aktiveringskoden på aktiveringsskärmen.

<span id="page-14-2"></span>**Steg 2** Tryck på **Skicka**.

### **Ansluta till Expressway**

Du kan använda Mobil åtkomst och fjärråtkomst genom Expressway för att ansluta till företagsnätverket även när du inte är på kontoret.

- **Steg 1** Återställ tjänsteläget via **Inställningar** > **Admininställningar** > **Återställ inställningar** > **Tjänsteläge**.
- **Steg 2** Tryck på **Välj** när du uppmanas att ändra tjänsteläge.
- **Steg 3** Ange tjänstdomän och tryck på **Fortsätt**.
- **Steg 4** Ange ditt användarnamn och lösenord.
- **Steg 5** Välj **Logga in**.

## <span id="page-15-0"></span>**Installera kabelanslutna förlängningsmikrofoner**

Telefonen har stöd för valfria kit med två kabelanslutna mikrofoner. Du kan placera mikrofonerna upp till 2,13 m från telefonen. För bästa resultat placerar du mikrofonerna mellan 0,91 m och 2,1 m från telefonen.

#### **Arbetsordning**

- **Steg 1** Sätt i mikrofonkabeln i porten på telefonens sida.
- **Steg 2** Förläng mikrofonkabeln till önskat läge.

I följande figur visas installation av en kabelansluten förlängningsmikrofon.

**Figur 5. Installera kabelanslutna förlängningsmikrofoner**

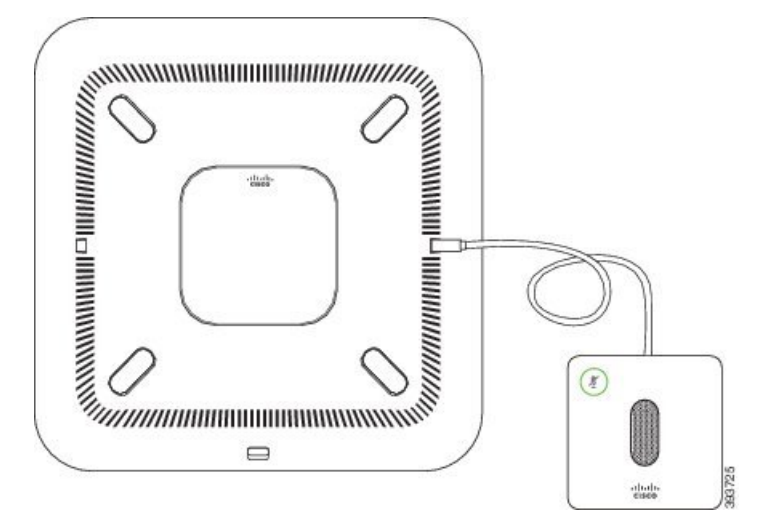

#### **Relaterade ämnen**

[Kabelansluten](#page-27-0) mikrofon, på sidan 20

## <span id="page-15-1"></span>**Installera trådlösa förlängningsmikrofoner**

Konferenstelefonen erbjuder alternativet att ansluta två trådlösa förlängningsmikrofoner.

**OBS!**

Du måste använda antingen två mikrofoner med sladd eller två trådlösa mikrofoner med telefonen, men inte en blandad kombination.

När telefonen används i ett samtal lyser förlängningssmikrofonens LED-lampa grönt. Om du vill stänga av ljudet på mikrofonen trycker du på **Ljud av**-knappen. När mikrofonljudet är avstängt lyser LED-lampan rött. När batteriet i mikrofonen börjar ta slut blinkar LED-lampan snabbt.

Ш

#### **Innan du börjar**

Koppla bort de kabelanslutna mikrofonerna innan du installerar trådlösa mikrofoner. Du kan inte använda både kabelanslutna och trådlösa mikrofoner på samma gång.

#### **Arbetsordning**

- **Steg 1** Placera bordsmonteringsplattan på bordsytan där vill placera mikrofonen.
- **Steg 2** Ta bort det skyddet från klistret på den dubbelhäftande tejpen under bordsmonteringsplattan. Placera bordsmonteringsplattan så att den fäster på bordsytan.
- **Steg 3** Koppla in mikrofonen i bordsmonteringsplattan. Det finns inbäddade magneter i mikrofonen så att den kan sättas på plats.

Du kan flytta mikrofonen och den inkopplade bordsmonteringsplattan till en annan plats på bordsytan om det behövs. Var försiktig när du flyttar enheten.

#### **Relaterade ämnen**

Trådlös [mikrofon,](#page-27-1) på sidan 20 Installera trådlösa [förlängningsmikrofoner](#page-15-1), på sidan 8

## <span id="page-16-0"></span>**Parkoppla en trådlös mikrofon**

### **Innan du börjar**

Koppla ur alla trådbundna mikrofoner.

#### **Arbetsordning**

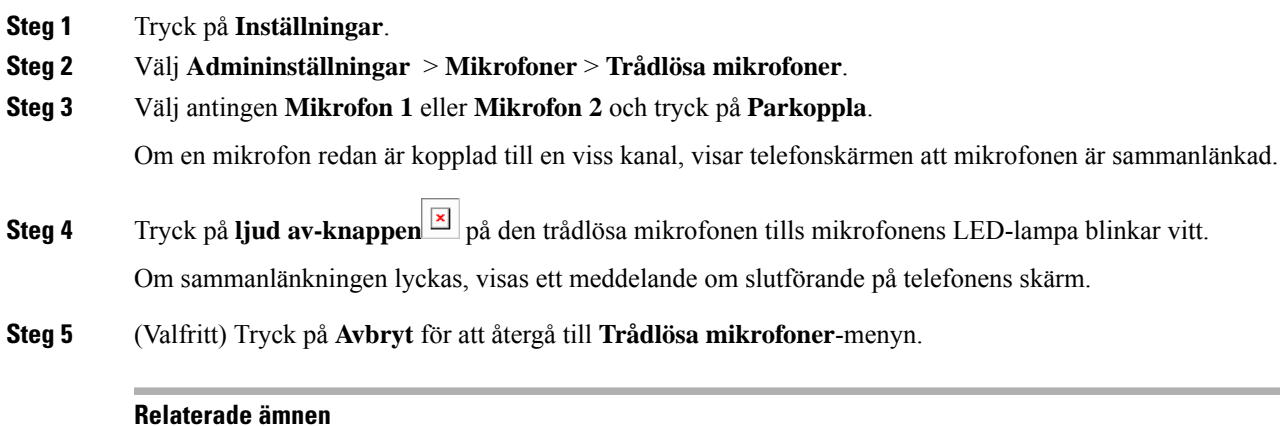

Trådlös [mikrofon,](#page-27-1) på sidan 20

## <span id="page-17-0"></span>**Frånkoppla en trådlös mikrofon**

### **Arbetsordning**

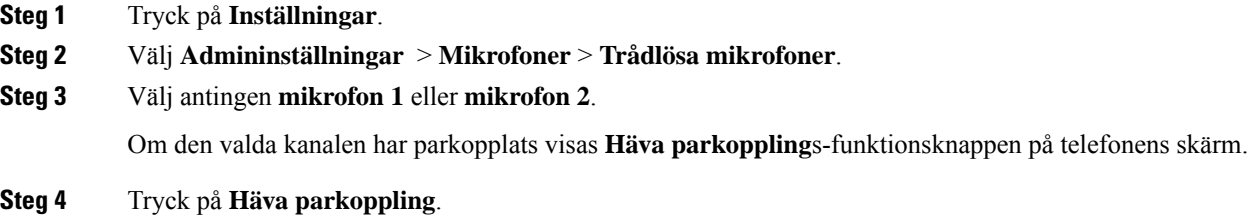

**Relaterade ämnen** Trådlös [mikrofon](#page-27-1), på sidan 20

## <span id="page-17-1"></span>**Installera mikrofonens trådlösa laddningsvagga**

Du kan använda laddningsvaggan för att ladda den trådlösa mikrofonens batteri.

#### **Arbetsordning**

**Steg 1** Anslut laddningsvaggans nätadapter till ett eluttag.

**Steg 2** Anslut ena änden av USB-C kabeln till laddningsvaggan och den andra änden till strömadaptern.

I följande figur visas installation av en trådlös mikrofons laddningsvagga.

Ш

#### **Figur 6. Installation av en trådlös mikrofons laddningsvagga**

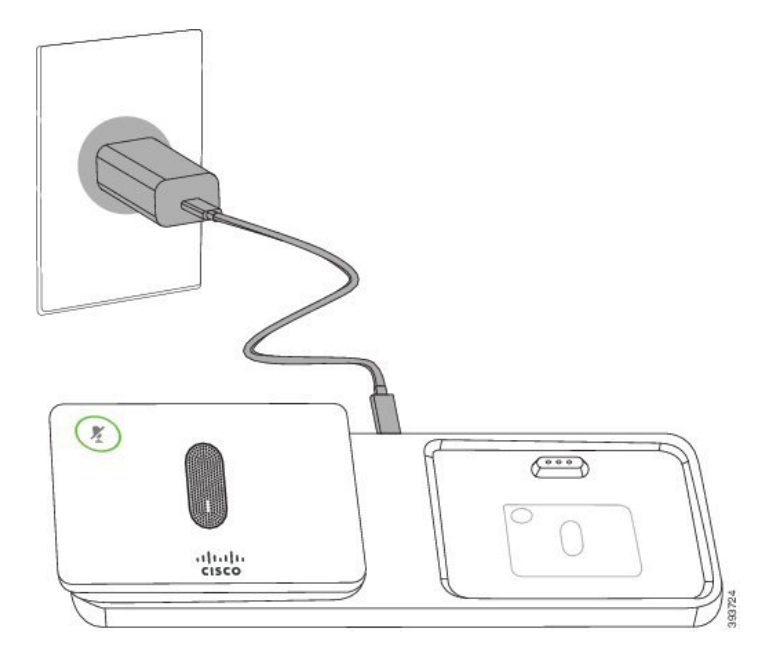

#### **Relaterade ämnen**

Trådlös [mikrofon,](#page-27-1) på sidan 20

## <span id="page-18-0"></span>**Ladda en trådlös mikrofon**

#### **Innan du börjar**

Installera mikrofonens trådlösa laddningsvagga. Mer information finns i Installera [mikrofonens](#page-17-1) trådlösa [laddningsvagga,](#page-17-1) på sidan 10.

#### **Arbetsordning**

<span id="page-18-1"></span>**Steg 1** Placera mikrofonen i laddaren. **Steg 2** Om LED-lampan inte lyser vit tar du bort mikrofonen och sätter den i vaggan.

#### **Relaterade ämnen**

Trådlös [mikrofon,](#page-27-1) på sidan 20

## **Sammanlänkningsläge**

Du kan ansluta två konferenstelefoner med en Smartadapter och de USB-C kablar som ingår i sammanlänkningssatsen för att expandera ljudtäckningsområdet i ett rum.

I sammanlänkningsläget båda enheter får ström via Smart-adaptern som är ansluten till en strömadapter. Du kan bara använda en extern mikrofon per enhet. Du kan använda en kombination av mikrofoner med sladd

med enheterna eller en kombination av trådlösa mikrofoner med enheterna, men inte en blandad kombination av mikrofonerna. När en sladdansluten mikrofon är ansluten till en av enheterna kopplas eventuella trådlösa mikrofoner som är ansluten till samma enhet isär. Vid ett aktivt samtal, är på LED-lamporna och menyalternativen på telefonens skärm på båda enheterna synkroniserade.

### <span id="page-19-0"></span>**Installera konferenstelefonen i kedjekopplingsläge**

Ett kit för kedjekoppling innehåller en Smartadapter, en kort LAN-kabel, två långa, kraftiga USB-C-kablar och en kortare, tunnare USB-C-kabel. I kedjekopplingsläget kräver konferenstelefonerna extern ström från ett eluttag. Du måste använda Smartadapter för att koppla samman telefonerna. De långa USB-C-kablarna används till telefonen och den korta används till strömadaptern. Se bilden nedan när du ansluter strömadaptern och LAN-porten till Smartadapter.

#### **Figur 7. Strömport och LAN-port för smartadapter**

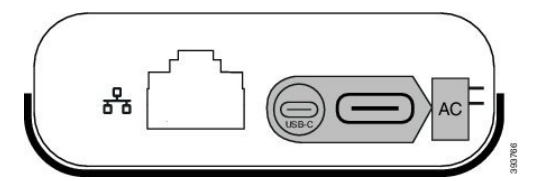

Du kan bara använda en mikrofon per enhet.

**OBS!**

Du måste använda antingen två mikrofoner med sladd eller två trådlösa mikrofoner med telefonen, men inte en blandad kombination.

C-USB-kabeln till strömadaptern är tunnare än USB-C-kablarna som ansluter till telefonen.

#### **Arbetsordning**

- **Steg 1** Anslut nätadaptern till ett eluttag.
- **Steg 2** Anslut den korta, tunnare USB-C-kabeln från strömadaptern till Smartadapter.

#### **Figur 8. Smartadapterns USB-port ansluten till eluttaget**

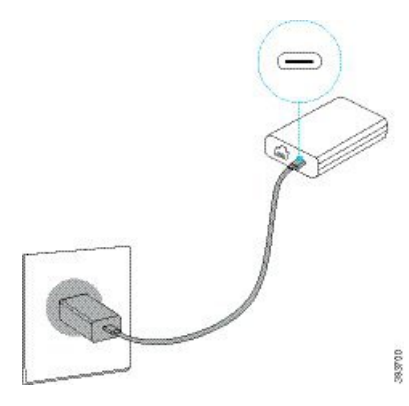

**Steg 3** Krävs: Anslut ethernetkabeln till Smartadapter och LAN-porten.

Ш

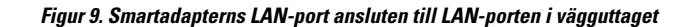

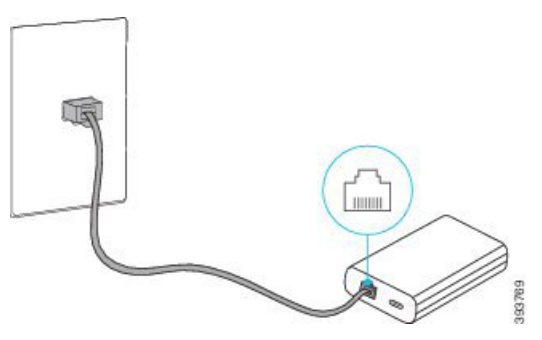

- **Steg 4** Koppla den första telefonen till Smartadapter med den längre, kraftigare USB-C-kabeln.
- **Steg 5** Koppla den andra telefonen till Smartadapter med en andra USB-C-kabel.

I följande figur visas installationen av konferenstelefonen i kedjekopplingsläge.

**Figur 10. Konferenstelefon i kedjekopplingsläge**

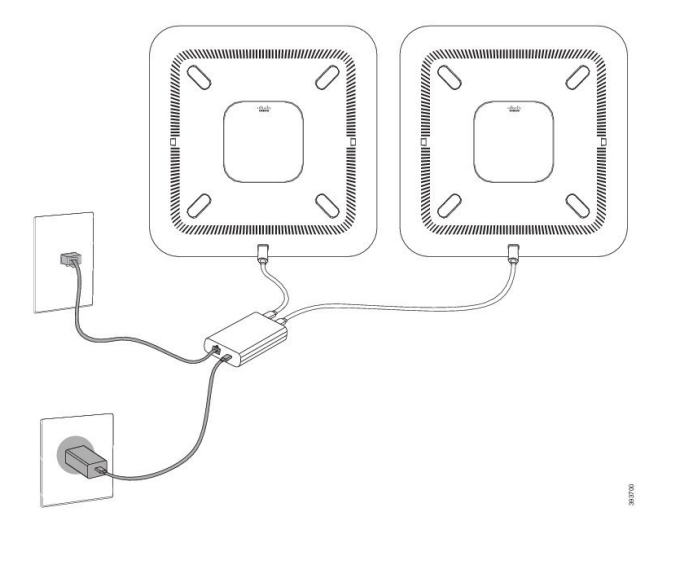

## <span id="page-20-0"></span>**Ersätta din befintliga telefon med en ny telefon**

Du kan ändra telefonmodell. Ändringen kan krävas av flera orsaker, till exempel:

- Du har uppdaterat Cisco Unified Communications Manager (Unified CM) till en programvaruversion som inte stöder telefonmodellen.
- Du vill ha en annan telefonmodell än den du har.
- Din telefon måste repareras eller bytas ut.

**Begränsning**: Om den gamla telefonen har fler linjer eller linjeknappar än den nya telefonen kommer dessa linjer inte att konfigureras på den nya telefonen.

Telefonen startas om när konfigurationen är klar.

#### **Innan du börjar**

Administratören måste konfigurera Cisco Unified Communications Manager för att aktivera migrering av telefonen.

Du behöver en ny telefon som inte har anslutits till nätverket eller som inte har konfigurerats tidigare.

#### **Arbetsordning**

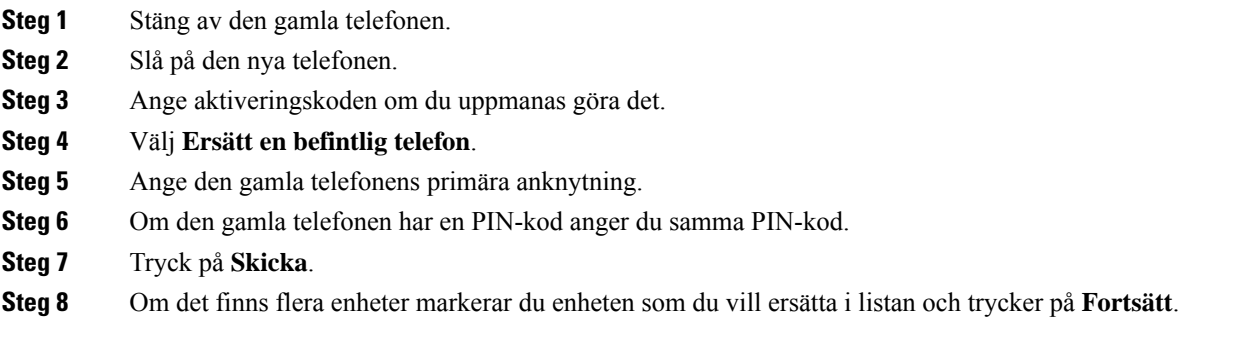

# <span id="page-21-0"></span>**Självhjälpsportal**

Du kan anpassa vissa telefoninställningar genom att gå in på webbplatsen självhjälpsportalen från din dator. Självhjälpsportalen är en del av organisationens Cisco Unified Communications Manager.

Administratören ger dig URL-adressen till självhjälpsportalen och tilldelar ditt användar-ID och lösenord.

I självhjälpsportalen kan du kontrollera funktioner, linjeinställningar och telefontjänster för telefonen.

- Bland telefonfunktionerna finns kortnummer, stör ej och din personliga adressbok.
- Linjeinställningarna påverkar en viss telefonlinje (katalognummer) på telefonen. Linjeinställningarna kan inkludera vidarekoppling av samtal, visuella indikatorer och ljudindikatorer för meddelanden, ringmönster och andra linjespecifika inställningar.
- Telefontjänster kan innefatta särskilda funktioner, nätverksdata och webbaserad information (som aktiekurser och information om filmer). Använd självhjälpsportalen för att abonnera på en tjänst innan du använder den på telefonen.

I följande tabell beskrivs några specifika funktionersom kan konfigurerasisjälvhjälpsportalen. Mer information finns i dokumentationen för ditt samtalskontrollsystem i självhjälpsportalen.

| Funktioner               | <b>Beskrivning</b>                                                                                                    |
|--------------------------|----------------------------------------------------------------------------------------------------|
| Vidarebefordra<br>samtal | Använd numret som tar emot samtal när vidarekoppling av samtal är aktiverat på<br>telefonen. I självhjälpsportalen kan du ställa in mer avancerade funktioner för<br>vidarekoppling av samtal – till exempel när linjen är upptagen. |

**Tabell 6. Tillgängliga funktioner på självhjälpsportalen**

Ш

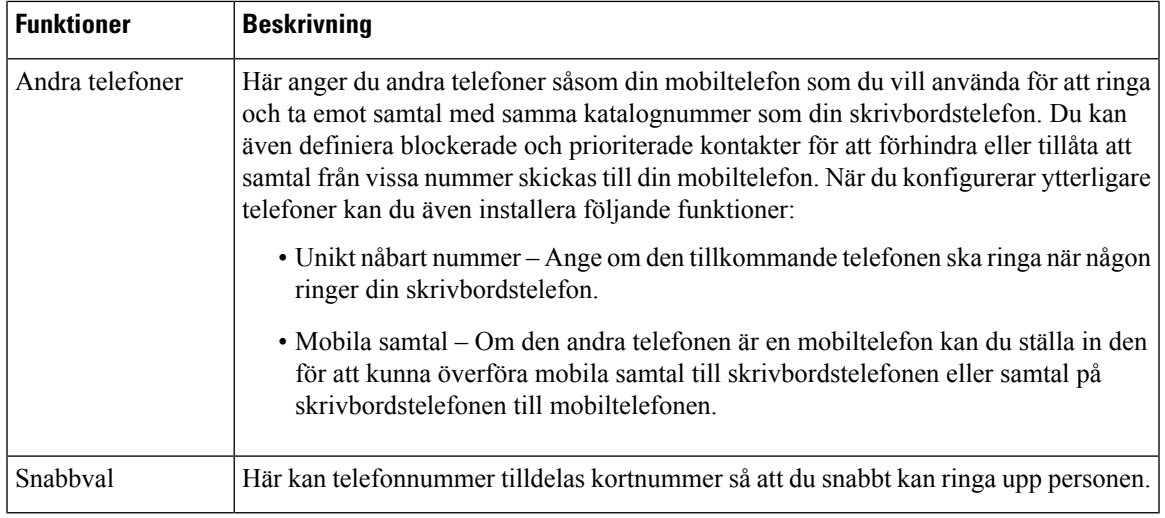

#### **Relaterade ämnen**

[Kortnummer,](#page-39-1) på sidan 32 [Vidarebefordra](#page-45-2) samtal, på sidan 38

## <span id="page-22-0"></span>**Kortnummer**

När du slår ett nummer på telefonen anger du en rad siffror. När du ställer in ett kortnummer måste det innehålla alla siffror som krävs för att genomföra samtalet. Om du till exempel måste slå 9 för att ringa externt anger du siffran 9 följd av telefonnumret som du vill ringa.

Du kan även lägga till andra siffror till numret. En sådana siffra kan till exempel vara en mötesåtkomstkod, en anknytning, ett lösenord för röstmeddelanden, en behörighetskod eller en faktureringskod.

Nummersträngen kan innehålla följande tecken:

- 0 till 9
- Fyrkant (#)
- Stjärna (\*)
- Komma (,) det här tecknet används för paus och ger 2 sekunders fördröjning när du slår numret. Du kan slå flera kommatecken i rad. Två kommatecken (,,) motsvarar till exempel en paus på 4 sekunder.

Reglerna för nummersträngar är:

- Använd komma för att separera nummersträngens olika delar.
- En behörighetskod måste alltid komma före en faktureringskod i kortnummersträngen.
- Ett komma måste inmatas mellan behörighetskoden och faktureringskoden i strängen.
- En kortnummeretikett krävs för kortnummer med behörighetskoder och extra siffror.

Innan du konfigurerar kortnumret ska du försöka att ringa siffrorna manuellt minst en gång för att kontrollera att nummersekvensen är korrekt.

Telefonen sparar inte behörighetskoden, faktureringskoden eller extrasiffror från kortnumret isamtalshistoriken. Om du trycker på **Ring igen** efter att du har anslutit till en mottagare med kortnummer uppmanar telefonen dig att ange eventuell behörighetskod, faktureringskod eller extra siffror manuellt.

#### **Exempel**

Om du vill ställa in ett kortnummer för att ringa en person på en viss anknytning, och om du behöver en behörighetskod och en faktureringskod, ska du ha följande krav i åtanke:

- Du måste slå **9** för att få en extern linje.
- Du vill ringa till **5556543**.
- Du måste ange behörighetskoden **1234**.
- Du måste ange faktureringskoden **9876**.
- Du måste vänta i 4 sekunder.
- När samtalet har kopplats måste du slå anknytningen **56789#**.

I det här fallet är kortnumret **95556543,1234,9876,56789#**.

#### **Relaterade ämnen**

Samtal som kräver en faktureringskod eller en behörighetskod Tecken på [telefonens](#page-26-0) knappsats, på sidan 19

# <span id="page-23-0"></span>**Cisco IP-konferenstelefon 8832 – knappar och maskinvara**

På bilden nedan visas Cisco IP-konferenstelefon 8832.

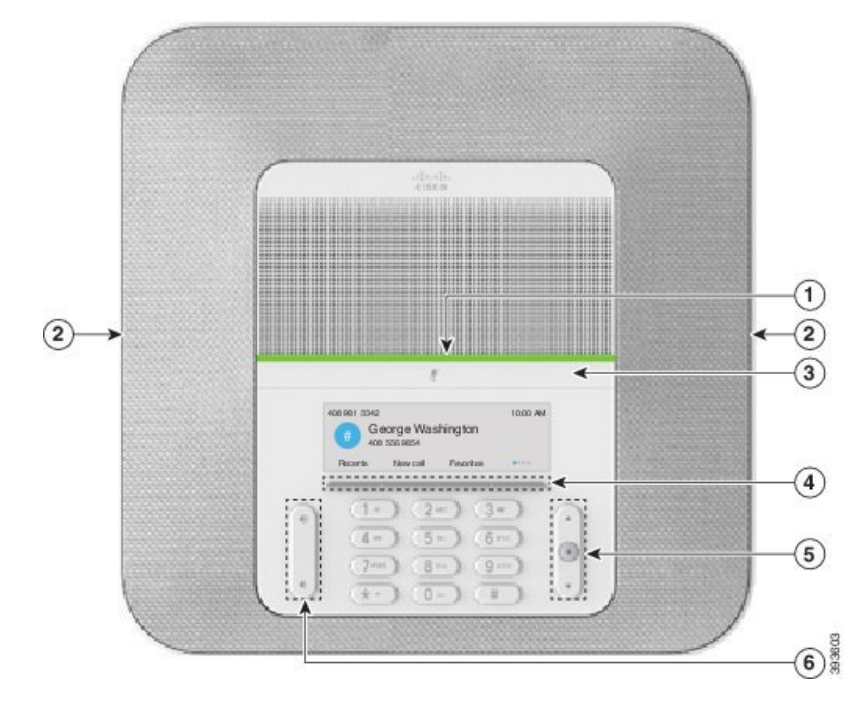

**Figur 11. Cisco IP-konferenstelefon 8832 – knappar och funktioner**

I följande tabell beskrivs knapparna på Cisco IP-konferenstelefon 8832.

**Tabell 7. Cisco IP-konferenstelefon 8832 – Knappar**

| $\mathbf{1}$   | Lysdiod                            | Anger samtalsstatus:                                                                         |  |
|----------------|------------------------------------|----------------------------------------------------------------------------------------------|--|
|                |                                    | • Grönt fast sken – aktivt samtal                                                            |  |
|                |                                    | • Grönt blinkande sken – inkommande samtal                                                   |  |
|                |                                    | • Grönt pulserande sken – parkerat samtal                                                    |  |
|                |                                    | • Rött fast sken – mikrofonen avstängd                                                       |  |
| $\overline{2}$ | Port för mikrofon                  | Den kabelanslutna mikrofonen ansluts via porten.                                             |  |
| 3              | Knapp för Tyst                     | K<br>Aktiverar och inaktiverar mikrofonen. När<br>mikrofonljudet är av lyser LED-lampan röd. |  |
| $\overline{4}$ | Programstyrda knappar              | Åtkomst till funktioner och tjänster.                                                        |  |
| 5              | Navigeringsknapp och<br>Välj-knapp | $\mathbb{H}$<br>Bläddra genom menyer, markera objekt och välja det markerade<br>objektet.    |  |

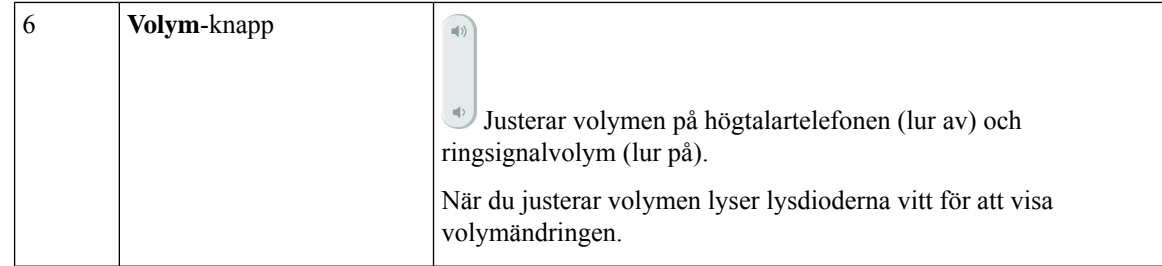

## <span id="page-25-0"></span>**Konferenstelefon – navigering**

Bläddra i menyer med navigeringsringen. Välj menyalternativ med navigeringsradens inre **Välj**-knapp.

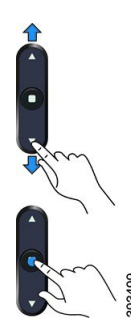

Om ett menyalternativ har ett indexnummer kan du ange indexnumret med knappsatsen för att välja alternativet.

## <span id="page-25-2"></span><span id="page-25-1"></span>**Konferenstelefon – funktionsknappar**

Du kan interagera med funktionerna på telefonen med hjälp av programknapparna. Funktionsknappar, som finns underst på skärmen, ger dig tillgång till funktionen som visas på skärmen ovanför funktionsknappen. De programstyrda knapparna ändras beroende på vad du gör för tillfället.

De programstyrda knapparna  $\bullet \bullet$  och  $\bullet \bullet$  anger att fler programstyrda funktioner är tillgängliga.

## **Ikoner för telefon**

På telefonskärmen visas många ikoner. I det här avsnittet visas bilder av ikonerna

Ikonerna är i färg eller gråskala, beroende på vilken skärm som används.

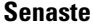

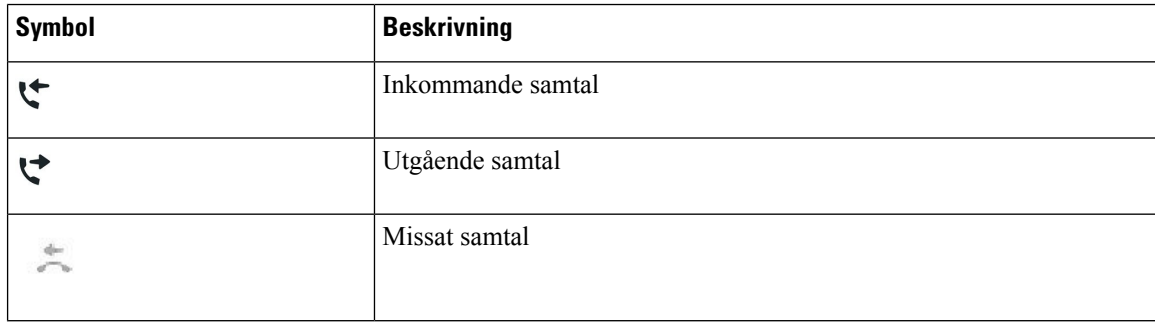

#### **Ikoner för WiFi-nätverk**

Om din telefon är ansluten till det trådlösa nätverket ser du dessa ikoner.

#### **Tabell 8. Nätverksikoner**

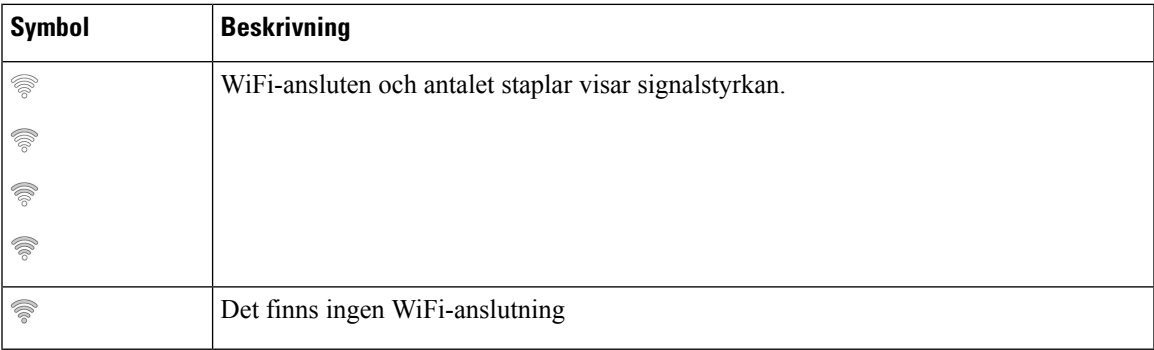

## <span id="page-26-0"></span>**Tecken på telefonens knappsats**

Med telefonens knappsats kan du ange bokstäver, siffror och specialtecken. När du trycker på knapparna **två (2)** till **nio (9)** visas motsvarande bokstäver och siffror. Använd knapparna **ett (1)**, **noll (0)**, **asterisk (\*)** och **fyrkant (#)** för specialtecken. Följande tabell visar respektive knapps specialtecken för engelska språket. Andra språk får sina egna tecken.

**Tabell 9. Specialtecken på knappsatsen**

| Knappsats          | <b>Specialtecken</b>                      |
|--------------------|-------------------------------------------|
| Ett(1)             | /. $@:$ ; = ? -_ & %                      |
| $\vert$ Noll $(0)$ | (mellanslag), $! \wedge$ '"               |
| Stjärna (*)        | $ + * \sim ' <<$                          |
| <b>Fyrkant</b> (#) | $\sharp$ \$ £ $\Box \setminus ()$ { } [ ] |

## <span id="page-26-1"></span>**Göra rent telefonskärmen**

### **Arbetsordning**

Om din telefonskärm blir smutsig ska du torka av den med en mjuk, torr duk.

**Försiktighet** Använd inga vätskor eller pulver på telefonen eftersom de kan förstöra telefonens komponenter och orsaka tekniska fel.

## <span id="page-27-0"></span>**Kabelansluten mikrofon**

Cisco IP-konferenstelefon 8832 stöder för två kabelanslutna förlängningsmikrofoner, tillgängliga som valfria tillbehör. Använd förlängningsmikrofonerna i större rum eller i ett överfullt rum. För bästa resultat rekommenderar vi att du placerar mikrofonerna mellan 0,91 m och 2,1 m från telefonen.

**Figur 12. Kabelansluten mikrofon**

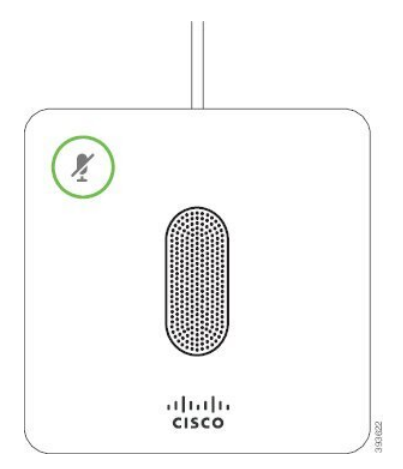

När du är i ett samtal lyser förlängningsmikrofonens LED-lampa runt knappen **Ljud av** grönt.

När mikrofonljudet stängs av är LED-lampan röd. När du trycker på **Ljud av**-knappen stängs ljudet av för både telefonen och övriga mikrofoner.

#### **Relaterade ämnen**

Installera kabelanslutna [förlängningsmikrofoner](#page-15-0), på sidan 8

## <span id="page-27-1"></span>**Trådlös mikrofon**

Cisco IP-konferenstelefon 8832 har stöd för två kabelanslutna förlängningsmikrofoner som erbjuds med en laddningsvagga som tillbehör. När den trådlösa mikrofonen placeras på laddningsvaggan, lyser led-lampan på vaggan i vitt.

**Figur 13. Trådlös mikrofon**

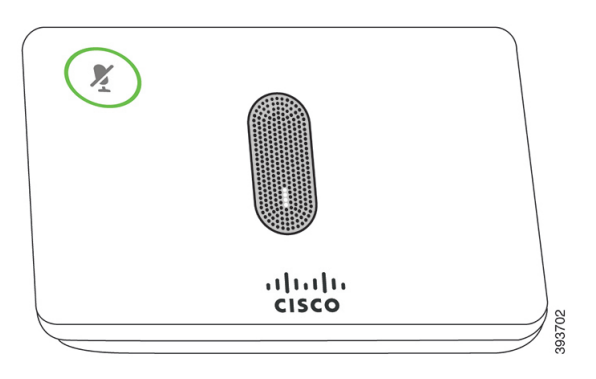

#### **Figur 14. Trådlös mikrofon som är placerad på laddningsvaggan**

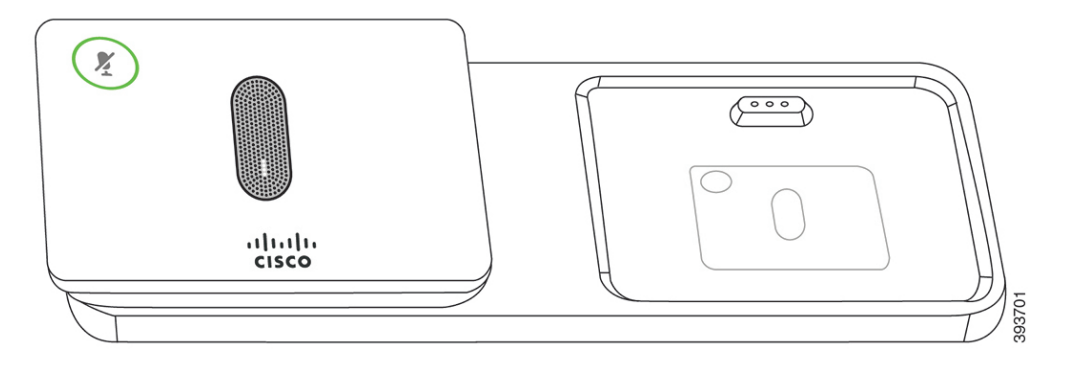

När konferenstelefonen används i ett samtal lyser mikrofonens LED-lampa, vid **Ljud av** <sup>(\*</sup>)-knappen, grönt.

När mikrofonljudet är avstängt lyser LED-lampan rött. När du trycker på **Ljud av**-knappen stängs ljudet av för både telefonen och övriga mikrofoner.

Om telefonen är sammanlänkad med en trådlös mikrofon (till exempel trådlös mikrofon 1) och du ansluter den trådlösa mikrofonen till en laddare kan du trycka på **Visa detaljer**-funktionsknappen för att se laddningsnivån för den mikrofonen.

När telefonen är sammanlänkad med en trådlös mikrofon och du ansluter en sladdansluten mikrofon, bryts anslutningen till den trådlösa mikrofonen och telefonen sammanlänkas med den sladdanslutna mikrofonen. Ett meddelande visas på den telefonen skärmen som anger att sladdansluten mikrofon är ansluten.

#### **Relaterade ämnen**

Installera trådlösa [förlängningsmikrofoner](#page-15-1), på sidan 8 [Parkoppla](#page-16-0) en trådlös mikrofon, på sidan 9 [Frånkoppla](#page-17-0) en trådlös mikrofon, på sidan 10 Installera mikrofonens trådlösa [laddningsvagga,](#page-17-1) på sidan 10 Ladda en trådlös [mikrofon](#page-18-0), på sidan 11

# <span id="page-28-1"></span><span id="page-28-0"></span>**Telefonens fasta programvara och uppgraderingar**

Din telefon har en fast programvara förinstallerad som är specifik för samtalskontrollsystemet.

Ibland uppgraderar administratören telefonens fasta programvara åt dig. Den uppgraderingen inträffar i bakgrunden, även om du använder din telefon.

## **Senarelägga en telefonuppgradering**

När en ny fast programvara är tillgänglig visas fönstret **Redo att uppgradera** på telefonen, och en timer börjar en nedräkning på 15 sekunder. Om du inte gör någonting fortsätter uppgraderingen.

Du kan senarelägga uppgraderingen av din fasta programvara en timme och upp till elva timmar. Uppgraderingen skjuts också upp om du ringer eller tar emot ett samtal.

#### **Arbetsordning**

Välj **Fördröj** för att senarelägga en telefonuppgradering.

## <span id="page-29-0"></span>**Visa förloppet för en uppgradering av telefonens fasta programvara**

Under en uppgradering av den fasta programvaran kan du se uppgraderingsprocessen.

#### **Arbetsordning**

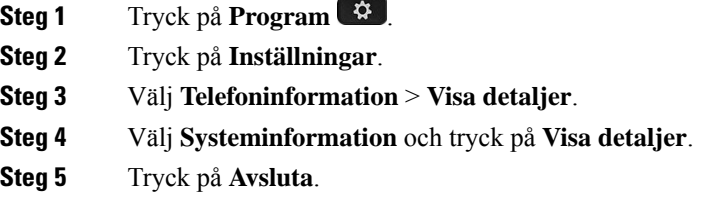

# <span id="page-29-1"></span>**Energibesparing**

Din administratör kan minska mängden ström som telefonskärmen förbrukar på följande sätt:

- Energisparläge Bakgrundsbelysningen ellerskärmen stängs av när telefonen är inaktiv under ett angivet intervall.
- Energisparläge plus Din telefonskärm aktiveras och inaktiveras vid tidpunkter som baseras på ditt schema. Om dina jobbtider eller jobbdagar ändras kan du kontakta din administratör för att konfigurera om telefonen.

Din administratör kan exempelvis konfigurera din telefon så att den skickar en varning till dig 10 minuter innan den stängs av. Du ser knappen **Välj** lysa upp och du får ett meddelande om att din telefon stängs av snart. Du får meddelanden vid de här intervallen:

Din administratör kan exempelvis konfigurera din telefon så att den skickar en varning till dig 10 minuter innan den stängs av. Du får ett meddelande om att telefonen snartstängs av och du får aviseringar med följande intervall:

- Fyra ringsignaler 10 minuter före avstängning
- Fyra ringsignaler 7 minuter före avstängning
- Fyra ringsignaler 4 minuter före avstängning
- 15 ringsignaler 30 sekunder före avstängning

Om din telefon är aktiv väntar den tills att den har inaktiverats vid en förinställd tidpunkt innan den meddelar dig om den väntande avstängningen.

Ш

## <span id="page-30-0"></span>**Slå på telefonen**

När telefonen är avstängd för att spara energi är telefonskärmen tom och knappen **Välj** lyser.

#### **Arbetsordning**

Tryck på **Välj** för att slå på telefonen igen.

# <span id="page-30-1"></span>**Ytterligare hjälp och information**

Kontakta administratören om du har frågor om vilka funktioner som finns tillgängliga på din telefon.

Mer information om telefonerna och samtalskontrollsystemen finns på Ciscos webbplats [\(https://www.cisco.com\)](https://www.cisco.com).

## <span id="page-30-2"></span>**Tillgänglighetsfunktioner**

Cisco IP-konferenstelefon 8832 har åtkomstfunktioner för synskadade, blinda, hörselskadade och rörelsehindrade. Eftersom många av dessa funktioner är standard kan användare med funktionshinder nå dem utan att behöva göra en specifik konfiguration.

I det här dokumentet avser termen *telefonens sidor för stöd* de webbsidor som användare har åtkomst till för att ställa in vissa funktioner. I Cisco Unified Communications Manager (version 10.0 eller senare) utgör dessa sidor självhjälpsportalen. I Cisco Unified Communications Manager (version 9.1 och tidigare) utgör dessa sidor webbsidorna för användaralternativ.

Mer information finns i användarhandboken för telefonen, som du hittar här: [http://www.cisco.com/c/en/us/](http://www.cisco.com/c/en/us/support/collaboration-endpoints/unified-ip-phone-8800-series/products-user-guide-list.html) [support/collaboration-endpoints/unified-ip-phone-8800-series/products-user-guide-list.html](http://www.cisco.com/c/en/us/support/collaboration-endpoints/unified-ip-phone-8800-series/products-user-guide-list.html)

Cisco strävar efter att utforma och leverera tillgängliga produkter och teknik som passar för din organisation. Du hittar mer information om Cisco och dess fokus på hjälpmedel på följande URL: [https://www.cisco.com/](https://www.cisco.com/go/accessibility) [go/accessibility](https://www.cisco.com/go/accessibility)

### <span id="page-30-3"></span>**Tillgänglighetsfunktioner för personer med hörselnedsättning för**

Din konferenstelefon har standardutformade tillgänglighetsfunktioner som kräver endast lite eller ingen konfigurering.

**Figur 15. Tillgänglighetsfunktioner för personer med hörselnedsättning**

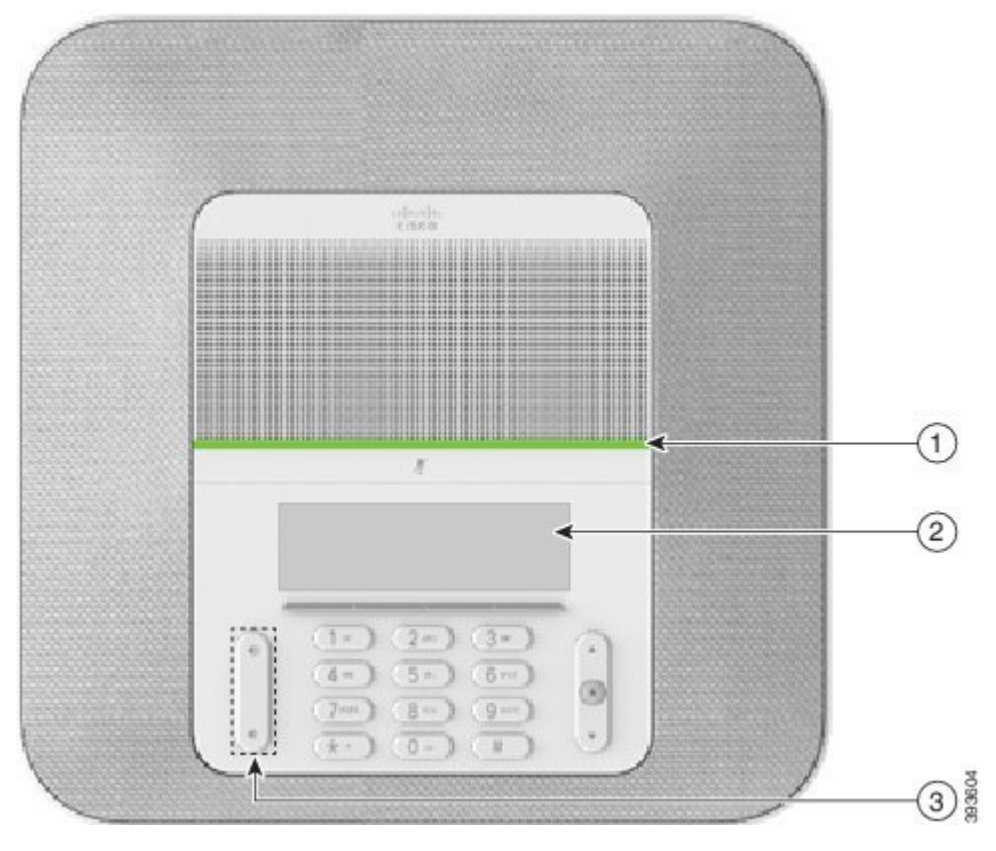

Följande tabell beskriver tillgänglighetsfunktionerna för personer med hörselnedsättning i Cisco IP-konferenstelefon 8832.

| <b>Objekt</b> | Tillgänglighetsfunktion | <b>Beskrivning</b>                                       |
|---------------|-------------------------|----------------------------------------------------------|
|               | Lysdiod                 | Telefonskärmen visar aktuell status och lysdioden visar: |
|               |                         | • Grönt fast sken – aktivt samtal                        |
|               |                         | • Grönt blinkande sken – inkommande samtal               |
|               |                         | • Grönt pulserande sken – parkerat samtal                |
|               |                         | • Rött fast sken – mikrofonen avstängd                   |
|               |                         |                                                          |

**Tabell 10. Tillgänglighetsfunktioner för personer med hörselnedsättning**

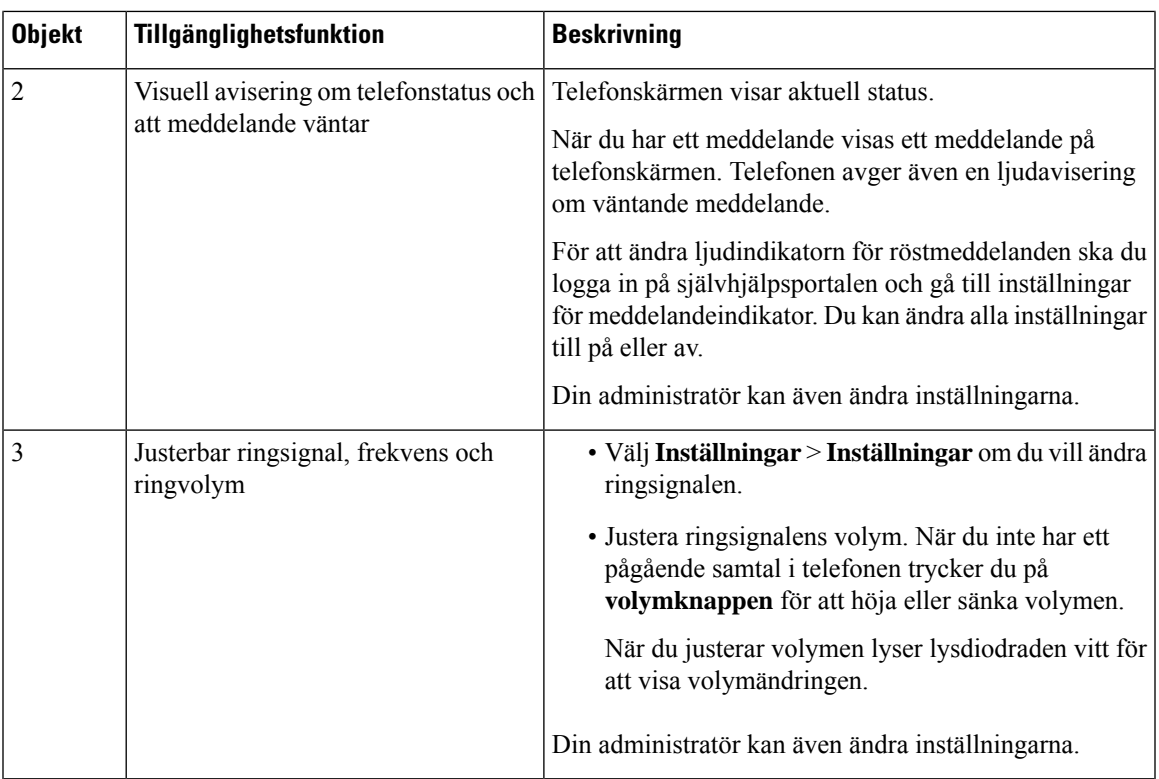

## <span id="page-32-0"></span>**Tillgänglighetsfunktioner för personer med synskada eller blindhet**

Din telefon har standardutformade tillgänglighetsfunktioner som kräver endast lite eller ingen konfigurering.

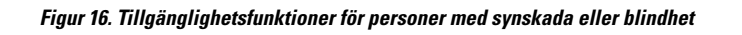

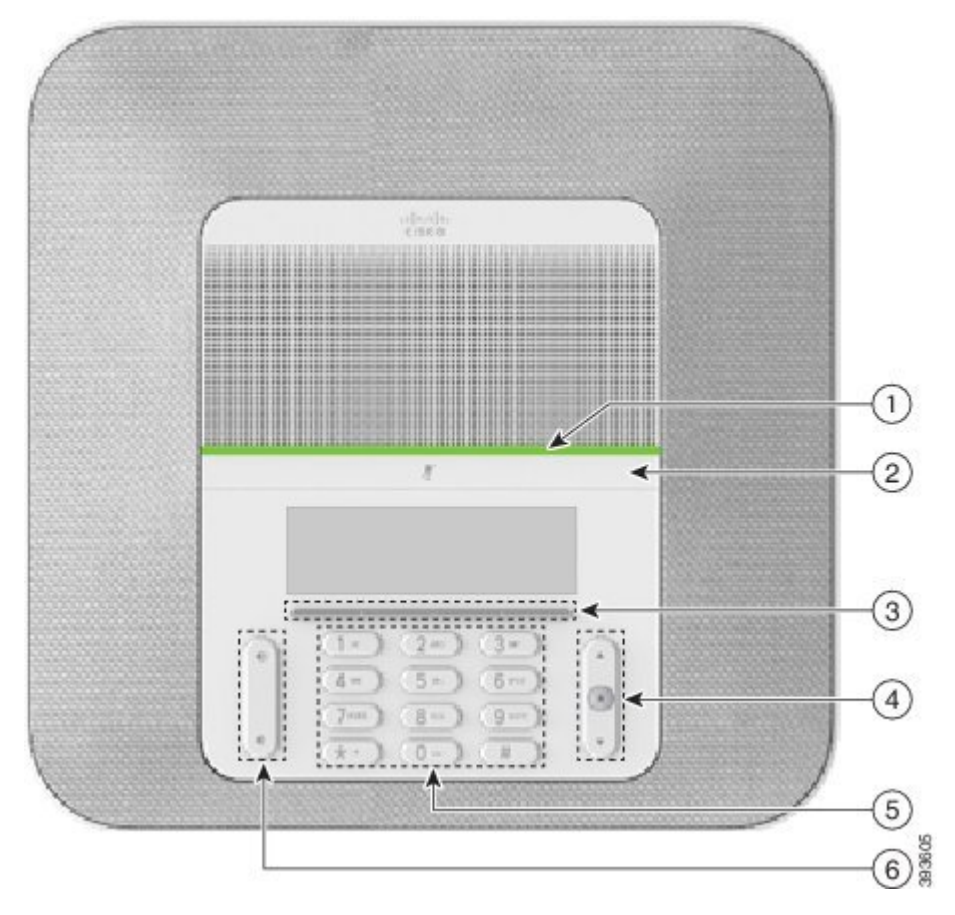

Följande tabell beskriver tillgänglighetsfunktionerna för personer med synskad eller blindhet i Cisco IP-konferenstelefon 8832.

**Tabell 11. Tillgänglighetsfunktioner för personer med synskada eller blindhet**

| <b>Objekt</b> | Tillgänglighetsfunktion                                                                                                    | <b>Beskrivning</b>                                                                                                    |
|---------------|----------------------------------------------------------------------------------------------------|----------------------------------------------------------------------------------------------------|
|               | Visuell avisering med hög kontrast och<br>ljudavisering vid inkommande samtal med<br>lysdioden<br>• Lysdioden sitter ovanför Ljud av-knappen<br>och skärmen. | Använd Ljud av-knappen för att aktivera<br>eller inaktivera mikrofonen. När<br>mikrofonljudet är inaktiverat lyser<br>lysdioden rött. När du aktiverar Ljud<br>av-läge piper telefonen en gång, och när<br>du inaktiverar Ljud av-läge piper telefonen<br>två gånger. |

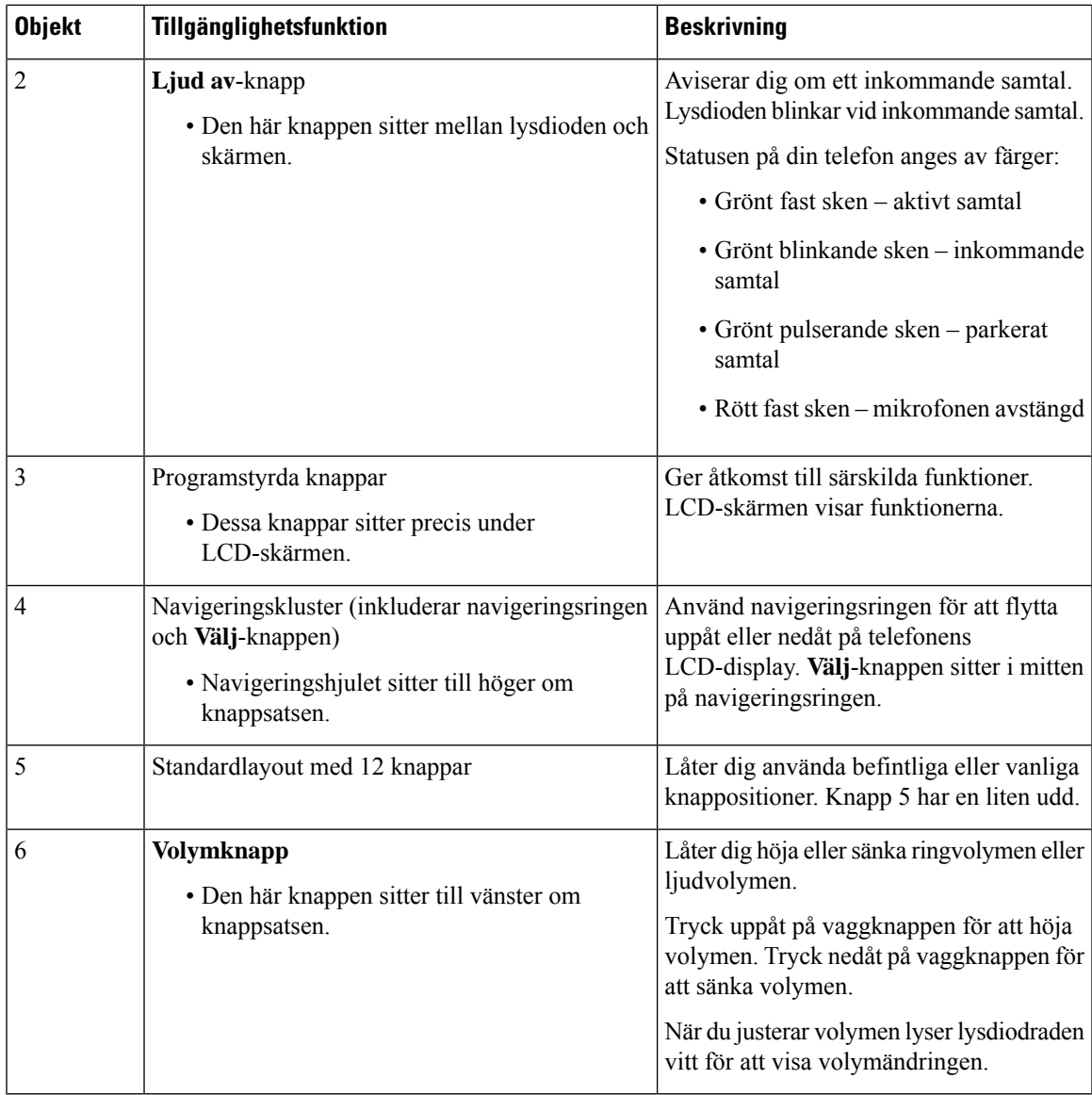

## <span id="page-34-0"></span>**Tillgänglighetsfunktioner för personer med begränsad rörlighet**

Din konferenstelefon har standardutformade tillgänglighetsfunktioner som kräver endast lite eller ingen konfigurering.

**Figur 17. Tillgänglighetsfunktioner för personer med rörelsehinder**

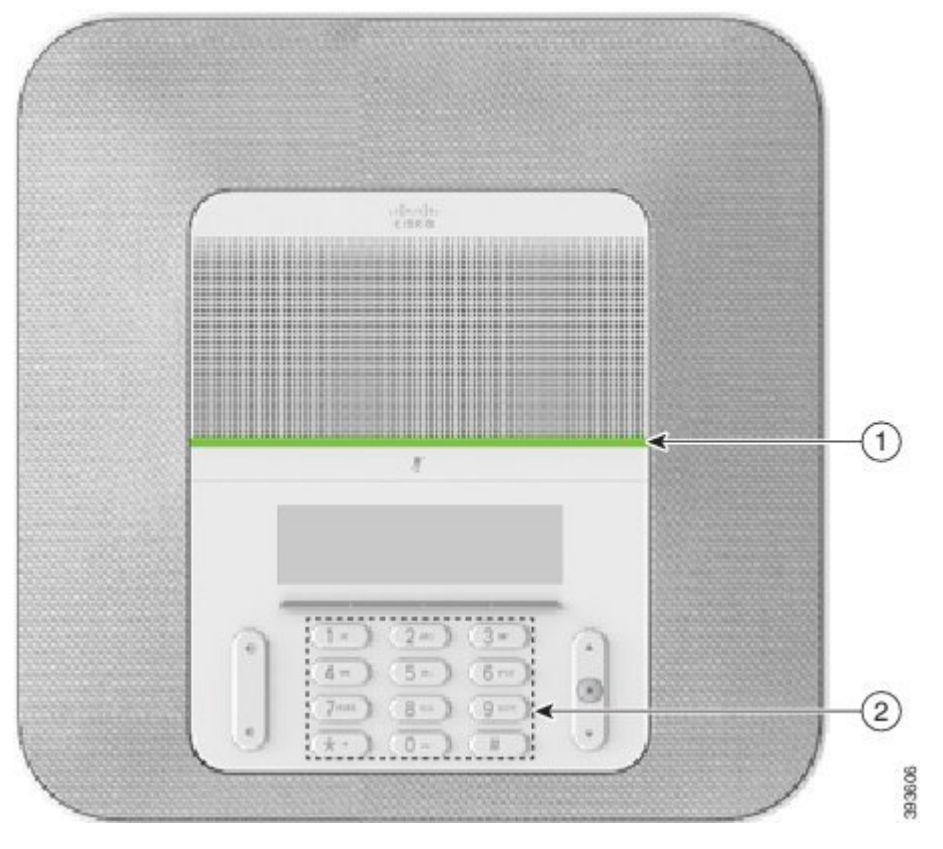

Följande tabell beskriver tillgänglighetsfunktionerna för personer med rörelsehinder i Cisco IP-konferenstelefon 8832.

| <b>Objekt</b>  | Tillgänglighetsfunktion                                                          | <b>Beskrivning</b>                                                                                                    |
|----------------|----------------------------------------------------------------------------------|----------------------------------------------------------------------------------------------------|
| 1              | Lysdiod                                                                          | Anger din telefons status:                                                                                                    |
|                |                                                                                  | $\bullet$ Grönt fast sken – aktivt samtal                                                                                                    |
|                |                                                                                  | • Grönt blinkande sken – inkommande samtal                                                                                                   |
|                |                                                                                  | • Grönt pulserande sken – parkerat samtal                                                                                                    |
|                |                                                                                  | • Rött fast sken – mikrofonen avstängd                                                                                                    |
| $\overline{2}$ | Beröringstydliga knappar och<br>funktioner, inklusive en liten udd på<br>knapp 5 | Låter dig enkelt hitta telefonens knappar. Exempelvis<br>har knapp 5 en liten udd, med hjälp av vilken du kan<br>hitta andra knappositioner. |

**Tabell 12. Tillgänglighetsfunktioner för personer med rörelsehinder**

### <span id="page-35-0"></span>**Tillgänglighetsprogram från tredje part**

Cisco samarbetar med sina partner för att tillhandahålla lösningar som utökar tillgängligheten och användbarheten hos Cisco-produkter och -lösningar. Det finns tredjepartsprogram såsom bildtext i realtid för Ш

Cisco IP-telefon, texttelefoner för döva (TDD/TTY), realtidstextning (RTT), hörsel-/röstöverföring (HCO/VCO), hörbar nummerpresentatör, inbyggda förstärkare i telefonluren som ger högre samtalsljud, "upptagetlampor" samt audiovisuella nödaviseringar via Cisco IP-telefon (stöd för användare med funktionshinder).

Kontakta din administratör om du vill ha mer information om tillgänglighetsprogram från tredje part.

## <span id="page-36-0"></span>**Felsökning**

Du kan ha problem som är relaterade till följande scenarion:

- Det går inte att kommunicera med samtalskontrollsystemet.
- Samtalskontrollsystemet har kommunikations- eller interna fel.
- Din telefon har interna fel.

Om du har problem kan administratören hjälpa dig med att felsöka problemets orsak.

### <span id="page-36-1"></span>**Hitta information om din telefon**

Det kan hända att din administratör ber om information om telefonen. Informationen identifierar den individuella telefonen för att felsökning ska kunna utföras.

#### **Arbetsordning**

**Steg 1** Välj **Systeminformation**.

**Steg 2** Tryck på **Avsluta**.

### <span id="page-36-2"></span>**Rapportera problem med samtalskvaliteten**

Administratören kan tillfälligt konfigurera telefonen med verktyget Kvalitetsrapportering (QRT) i syfte att felsöka problem med dina telefonsamtal. Beroende på konfiguration kan du använda QRT för att

- Snabbt rapportera ett ljudproblem för ett aktuellt samtal.
- Välja ett allmänt problem från en lista över kategorier och därefter välja orsakskoder.

- **Steg 1** Tryck på **Rapportera kvalitet**.
- **Steg 2** Bläddra till och välj posten som närmast matchar problemet.
- **Steg 3** Tryck på den programstyrda knappen **Välj** för att skicka information till systemadministratören.

### <span id="page-37-0"></span>**Rapportera alla telefonproblem**

Du kan använda Ciscos samarbetsverktyg för problemrapportering (PRT) för att samla in och skicka telefonloggar, samt för att rapportera problem till administratören. Om du får ett meddelande om att PRT-överföringen misslyckades sparas problemrapporten i telefonen och du bör kontakta administratören.

#### **Arbetsordning**

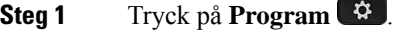

**Steg 2** Välj **Inställningar** > **Systeminformation** > **Rapportera problem**.

- **Steg 3** Ange datum och tid som problemet inträffade i motsvarande fält för Datum för problem och Tid för problem.
- **Steg 4** Välj **Problembeskrivning**.
- **Steg 5** Välj en beskrivning i listan och tryck sedan på **Skicka**.

### <span id="page-37-1"></span>**Bruten telefonanslutning**

Ibland tappar telefonen sin anslutning till telefonnätverket. När anslutningen bryts visas ett meddelande på telefonen.

Om du är i ett aktivt samtal när anslutningen bryts fortsätter samtalet. Du har däremot inte tillgång till alla normala telefonfunktioner eftersom vissa funktioner kräver information från samtalskontrollsystemet. Till exempel kanske de programstyrda knapparna inte fungerar som du förväntar dig.

När telefonen återansluter till samtalskontrollsystemet kan du använda telefonen som vanligt igen.

## <span id="page-37-2"></span>**Villkor för Ciscos ettåriga begränsade maskinvarugaranti**

Särskilda villkor gäller för maskinvarugarantin och tjänster som du kan använda under garantiperioden.

Det formella garantiavtalet, inklusive garantierna och licensavtalen för Ciscos programvara, finns på Cisco.com på följande URL: [https://www.cisco.com/go/hwwarranty.](https://www.cisco.com/go/hwwarranty)

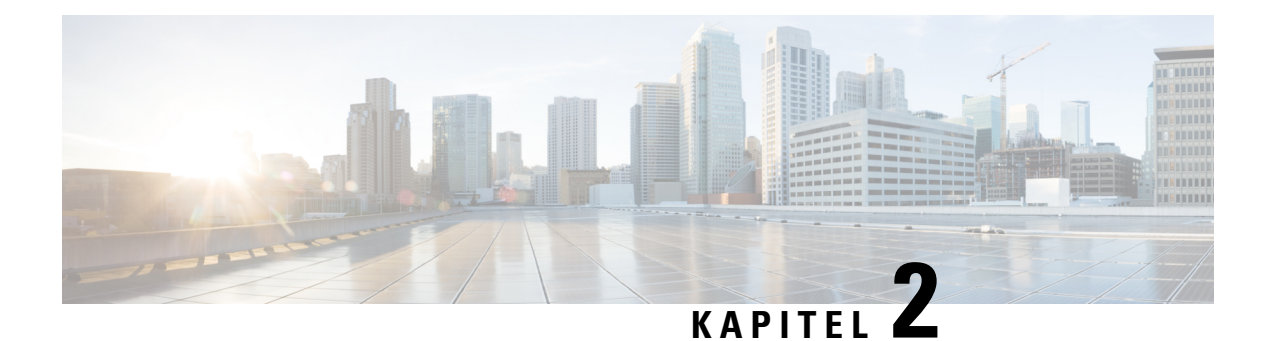

# <span id="page-38-0"></span>**Samtal**

- Ringa [samtal,](#page-38-1) på sidan 31
- [Besvara](#page-41-1) samtal, på sidan 34
- Stänga av ljudet i ditt [samtal,](#page-43-1) på sidan 36
- [Parkera](#page-43-2) samtal, på sidan 36
- [Vidarebefordra](#page-45-2) samtal, på sidan 38
- [Överföra](#page-46-0) samtal, på sidan 39
- [Konferenssamtal](#page-47-0) och möten, på sidan 40
- [Röstbrevlåda,](#page-48-1) på sidan 41

## <span id="page-38-2"></span><span id="page-38-1"></span>**Ringa samtal**

Din telefon fungerar på samma sätt som en vanlig telefon. Men vi gör det enklare för dig att ringa samtal.

## **Ringa ett samtal**

Använd telefonen precis som alla andra telefoner för att ringa samtal.

### **Arbetsordning**

Ange ett nummer och tryck på **Ring**.

## <span id="page-38-3"></span>**Ring ett samtal med en telefonadress**

Ibland kanske du, istället för att få någons telefonnummer, även vill få en telefonadress som du kan använda för att ringa samtalet istället.

Den här adressen kanske ser ut som en e-postadress, t. ex. **användarnamn1@exempel.se** eller innehålla nummer, t. ex. **användarnamn2@209.165.200.224**.

#### **Arbetsordning**

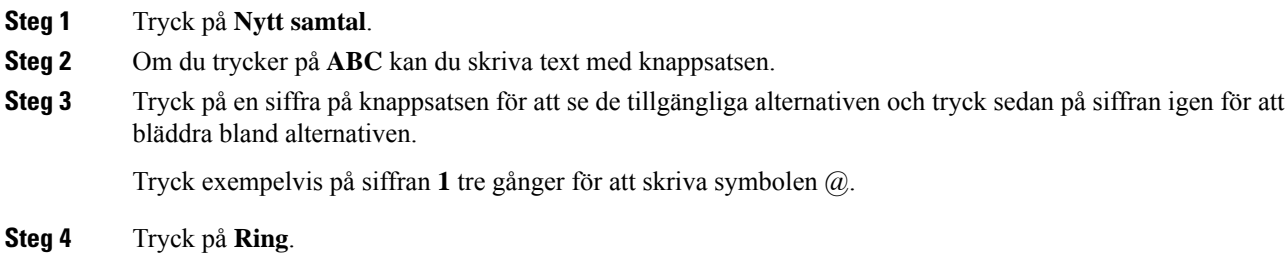

## <span id="page-39-0"></span>**Ringa upp ett nummer igen**

Du kan ringa upp det senast slagna telefonnumret.

#### **Arbetsordning**

Tryck på **Ring igen**.

## <span id="page-39-1"></span>**Kortnummer**

Du kan tilldela koder för att snabbt slå numren till de personer du oftast ringer till. Innan du kan använda kortnummerfunktionerna på telefonen ska du konfigurera kortnumret i självhjälpsportalen. Med kortnummerkoder kan du ringa ett telefonnummer från en kod (kallas även för kortnummer).

- Kortnummerknappar Ring ett telefonnummer från en eller flera linjeknappar konfigurerade för kortnummer.
- Kortnummerkoder Ring ett telefonnummer med hjälp av en kod (kallas ibland förkortat nummer).

#### **Relaterade ämnen**

[Självhjälpsportal](#page-21-0), på sidan 14 [Kortnummer](#page-22-0), på sidan 15

### <span id="page-39-2"></span>**Ringa ett kortnummersamtal på konferenstelefonen**

#### **Innan du börjar**

Ställ in kortnummer i självhjälpsportalen.

#### **Arbetsordning**

**Steg 1** Tryck nedåt på navigeringsringen eller tryck på **Favoriter**.

**Steg 2** Välj ett kortnummer och tryck på **Ring**.

### <span id="page-40-0"></span>**Ringa ett samtal med hjälp av en kortnummerkod**

### **Innan du börjar**

Ställ in koderna på webbsidorna Användaralternativ.

#### **Arbetsordning**

**Steg 1** Ange kortnummerkoden och tryck på **Kortnummer**. **Steg 2** Ange kortnummerkoden och tryck på **Ring förkortn**.

## <span id="page-40-1"></span>**Få en avisering när en kontakt är tillgänglig**

Om du ringer till någon och det är upptaget eller om personen inte svarar kan du få en avisering i form av en särskild ringsignal och ett meddelande om när personen blir tillgänglig.

#### **Arbetsordning**

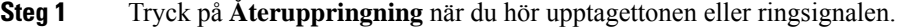

- **Steg 2** Tryck på **Avsluta** för att avsluta bekräftelseskärmen.
- **Steg 3** När du hör ringsignalen och ser meddelandet som aviserar att personen är tillgänglig trycker du på **Ring** för att ringa upp på nytt.

## <span id="page-40-2"></span>**Slå ett internationellt nummer**

Du kan ringa internationella samtal genom att använda ett plustecken (+) som prefix framför telefonnumret.

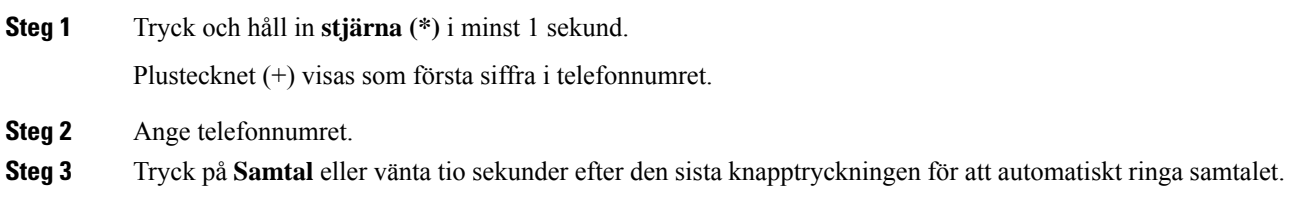

## <span id="page-41-0"></span>**Säkra samtal**

Administratören kan se till att dina samtal är skyddade från manipulering av personer utanför företaget. När du ser en låsikon på din telefon under ett samtal är ditt telefonsamtal säkert. Beroende på hur telefonen är konfigurerad kan det hända att du måste logga in innan du ringer ett samtal eller innan en säkerhetston hörs i ditt headset.

## <span id="page-41-1"></span>**Besvara samtal**

Din Cisco-telefon fungerar precis som en vanlig telefon. Men vi gör det enklare för dig att besvara samtal.

## <span id="page-41-2"></span>**Besvara ett samtal**

**Arbetsordning**

Tryck på **Besvara**.

## <span id="page-41-3"></span>**Besvara väntande samtal på din konferenstelefon**

När du befinner dig i ett aktivt samtal vet du att ett samtal väntar när du hör ett pipljud och ser ett meddelande på konferenstelefonens skärm.

#### **Arbetsordning**

Tryck på **Besvara**.

## <span id="page-41-4"></span>**Avvisa ett samtal**

Du kan skicka ett ringande samtal till röstmeddelandesystemet. Om röstmeddelandesystemet inte har konfigurerats avvisas samtalet och uppringaren hör en upptagetton

#### **Arbetsordning**

Tryck på **Avvisa**.

## <span id="page-42-0"></span>**Aktivera Stör ej**

Använd Stör ej-funktionen (DND) för att tysta telefonen och ignorera aviseringar om inkommande meddelanden när du behöver vara ostörd.

När du slår på DND vidarekopplas inkommande samtal till ett annat nummer, t.ex. din röstbrevlåda om den är konfigurerad.

#### **Arbetsordning**

**Steg 1** Tryck på **Stör ej** för att slå på funktionen.

**Steg 2** Tryck på **Stäng av Stör ej** för att stänga av Stör ej.

## <span id="page-42-1"></span>**Besvara ett samtal i din svarsgrupp**

Svarsgrupper gör att organisationer kan ta emot många inkommande samtal och dela samtalsbelastningen. Administratören konfigurerar en svarsgrupp med en serie telefonnummer. Telefonerna ringer baserat på svarssekvensen som din administratör anger för en svarsgrupp. Om du är medlem i en svarsgrupp loggar du in i svarsgruppen när du vill ta emot samtal. Logga ut ur gruppen när du inte vill att samtal ringer på din telefon.

Funktionskonfigurationen avgör om du ser ditt svarsgruppnamn eller pilotnummer i aviseringen om inkommande samtal.

#### **Innan du börjar**

Du måste logga in till svarsgruppen för att besvara svarsgruppssamtal.

#### **Arbetsordning**

När ett svarsgruppssamtal ringer på din telefon besvarar du samtalet.

### <span id="page-42-3"></span><span id="page-42-2"></span>**Logga in i och ut ur en svarsgrupp**

Logga ut från din svarsgrupp för att sluta ta emot samtal från den. Du fortsätter att ta emot samtal görs direkt till dig.

### **Visa samtalskön i en svarsgrupp**

Använd köstatistik för att kontrollera svarsgruppsköns status. Köstatus visar följande information:

- telefonnumret som används av svarsgruppen
- antal uppringare i kö för var och en av svarsgrupperna
- längsta väntetid.

#### **Arbetsordning**

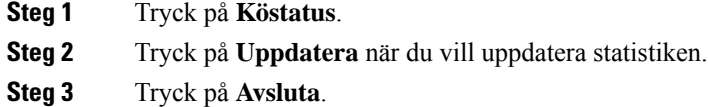

## <span id="page-43-0"></span>**Spåra ett misstänkt samtal**

Om du får oönskade eller besvärande samtal kan du använda funktionen SpårID (identifiering av misstänkta samtal) för att avisera administratören. Telefonen skickar ett tyst meddelande till administratören med information om samtalet.

#### **Arbetsordning**

Tryck på **Rapportera uppringare**.

# <span id="page-43-1"></span>**Stänga av ljudet i ditt samtal**

När du är i ett samtal kan du stänga av ljudet så att du kan höra den andra personen, men den personen kan inte höra dig.

När mikrofonen är avstängd lyser lysdioden röd.

#### **Arbetsordning**

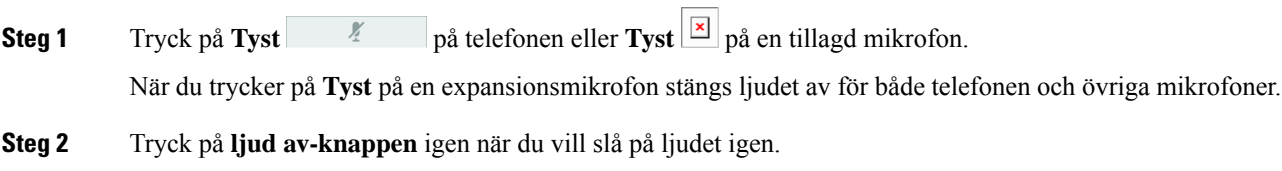

# <span id="page-43-3"></span><span id="page-43-2"></span>**Parkera samtal**

## **Parkera ett samtal**

Du kan sätta ett aktivt samtal i vänteläge och sedan återuppta samtalet när du är redo.

### **Arbetsordning**

**Steg 1** Tryck på **Parkera**.

**Steg 2** När du vill återuppta ett parkerat samtal trycker du på **Återuppta**.

## <span id="page-44-0"></span>**Besvara ett samtal som har varit parkerat för länge**

När du har lämnat ett samtal i vänteläge för länge kommer du få följande aviseringar:

- en ringsignal som upprepas med jämna intervall
- blinkande gul linjeknapp
- blinkande meddelandeindikator på luren
- blinkande lysdioder
- visuellt meddelande på telefonskärmen.

#### **Arbetsordning**

Tryck på den blinkande orangea linjeknappen eller på **Svara** om du vill återuppta det parkerade samtalet.

## <span id="page-44-1"></span>**Växla mellan aktiva och parkerade samtal**

Du kan enkelt växla mellan aktiva och parkerade samtal.

#### **Arbetsordning**

Tryck på **Växla** för att växla till det väntande samtalet.

## <span id="page-44-2"></span>**Parkera samtal**

Du kan använda telefonen för att parkera ett samtal.

Ett parkerat samtal övervakas av ditt nätverk så att du inte glömmer bort det. Om samtalet är parkerat för länge hör du en varningston. Du kan då besvara samtalet, neka att besvara det eller ignorera samtalet på din ursprungstelefon. Du kan även fortsätta och ta emot det på en annan telefon.

Om du inte svarar på samtalet inom en visstid vidarekopplas det till röstbrevlådan eller till en annan destination, enligt administratörsinställningarna.

### <span id="page-45-0"></span>**Parkera ett samtal med samtalsparkering**

Du kan parkera ett aktivt samtal som du har svarat på med din telefon för att sedan hämta samtalet med en annan telefon i samtalskontrollsystemet.

Det går endast att parkera ett samtal på samtalsparkeringsnumret.

Administratören kan konfigurera samtalsparkering på något av följande två sätt:

- Det parkerade samtalet visas på telefonens skärm och du kan trycka på **Återuppta** för att plocka upp det. Linjenumret för det parkerade samtalet visas på din linje.
- Ett linjenummer för det parkerade samtalet visas i ett popupfönster. Din linje blir inaktiv. I det här fallet ringer du upp linjen för att plocka upp det parkerade samtalet.

#### **Innan du börjar**

Samtalet måste vara aktivt.

#### **Arbetsordning**

**Steg 1** Tryck på **Parkera** och lägg sedan på. **Steg 2** (Valfritt) Ge det parkerade numret till den person som ska besvara samtalet.

### <span id="page-45-1"></span>**Hämta ett parkerat samtal med samtalsparkering**

Du kan ställa in samtalsparkering på två olika sätt:

- Det parkerade samtalet visas på telefonen där användaren kan plocka upp det.
- Användaren måste ringa numret som visas för att plocka upp samtalet.

Du ställer in fältet Dedikera en linje för samtalsparkering i Cisco Unified Communications Manager för att aktivera eller inaktivera funktionen. Funktionen är aktiverad som standard.

#### **Innan du börjar**

Du behöver det nummer som samtalet parkerades med.

#### **Arbetsordning**

Ange numret där samtalet är parkerat för att plocka upp samtalet.

# <span id="page-45-2"></span>**Vidarebefordra samtal**

Du kan vidarebefordra samtal på telefonen till ett annat nummer.

Du kan vidarekoppla dina samtal på två sätt:

Ш

- Vidarebefordra alla samtal
- vidarebefordra samtal i specifika situationer, som när telefonen är upptagen eller när ingen svarar.

När en telefon vidarekopplas visas ikonen Vidarekoppla alla  $\sim$  på skärmen.

#### **Arbetsordning**

- **Steg 1** Om telefonen är inaktiv trycker du på **Vidarekoppla alla**.
- **Steg 2** Ange numret du vill vidarebefordra samtal till på precis samma sätt som om du skulle ringa upp numret från telefonen, eller välj en post från listan med de senaste samtalen.

#### **Relaterade ämnen**

[Självhjälpsportal,](#page-21-0) på sidan 14

# <span id="page-46-1"></span><span id="page-46-0"></span>**Överföra samtal**

Du kan överföra ett aktivt samtal till en annan person.

## **Överföra ett samtal till en annan person**

När du överför ett samtal kan du sitta kvar i det ursprungliga samtalet tills den andra personen svarar. På så vis kan du tala privat med den andra personen innan du själv lämnar samtalet. Om du inte vill tala överför du samtalet direkt innan den andra personen svarar.

Det går även att växla mellan de båda uppringarna för att rådgöra med dem enskilt innan du själv lämnar samtalet.

#### **Arbetsordning**

- **Steg 1** Tryck på **Överför** under ett samtal som inte är parkerat.
- **Steg 2** Ange den andra personens telefonnummer.
- <span id="page-46-2"></span>**Steg 3** (Valfritt) Vänta tills du hör att linjen ringer eller tills den andra personen svarar på samtalet.
- **Steg 4** Tryck på **Överför** igen.

## **Ta kontakt innan du genomför en överföring**

Innan du överför ett samtal kan du tala med personen som du överför det parkerade samtalet till. Du kan även växla mellan det samtalet och samtalet som du överför, innan du slutför överföringen.

#### **Innan du börjar**

Du har ett aktivt samtal som måste överföras.

#### **Arbetsordning**

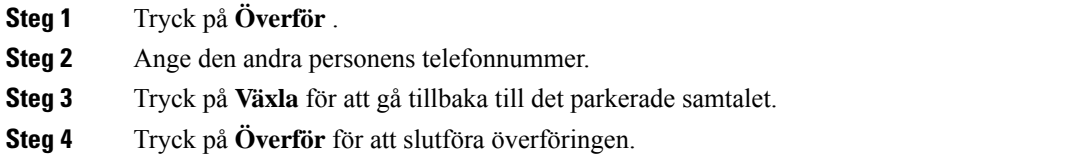

# <span id="page-47-0"></span>**Konferenssamtal och möten**

Du kan tala med flera personer i ett och samma samtal. Du kan ringa upp en person som du sedan kan lägga till i samtalet. Om du har flera telefonlinjer kan du kombinera två samtal över två linjer.

Du kan tala med flera personer i ett och samma samtal. Du kan ringa upp en person som du sedan kan lägga till i samtalet.

När du lägger till mer än en person i ett konferenssamtal ska du vänta ett par sekunder mellan deltagarna du lägger till.

Som konferensvärd kan du ta bort enskilda deltagare från konferensen. Konferensen avslutas när alla deltagare har lagt på.

## <span id="page-47-1"></span>**Lägga till en annan person i ett samtal**

När du befinner dig i ett samtal kan du lägga till en annan person i konversationen.

#### **Arbetsordning**

- **Steg 1** Vid ett aktivt samtal trycker du på **Konferens**.
- **Steg 2** Ange ett nummer.
- <span id="page-47-2"></span>**Steg 3** (Valfritt) Vänta tills du hör att linjen ringer eller tills den andra personen svarar på samtalet.
- **Steg 4** Tryck på **Konferens**.

## **Växla mellan samtal innan du slutför en konferens**

Du kan tala med en person innan du lägger till den i konferensen. Du kan även växla mellan konferenssamtalet och samtalet med den andra personen.

#### **Arbetsordning**

**Steg 1** Ring en ny konferensdeltagare, men lägg inte till deltagaren i konferensen. Vänta tills samtalet har anslutits.

Ш

**Steg 2** Tryck på **Växla** för att växla mellan deltagaren och konferensen.

## <span id="page-48-0"></span>**Visa och ta bort konferensdeltagare**

Om du skapar en konferens kan du visa informationen om de 16 deltagare som ansluter till konferensen. Du kan även ta bort deltagare.

#### **Arbetsordning**

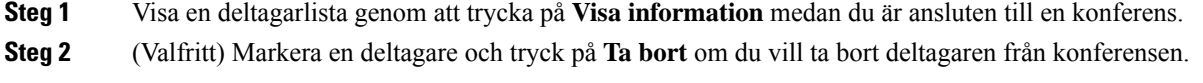

# <span id="page-48-1"></span>**Röstbrevlåda**

Du kan komma åt dina röstmeddelanden direkt från telefonen. Din administratör måste konfigurera din telefonen med tillhörande röstbrevlådekonto innan du får åtkomst till röstmeddelandesystemet.

Den programstyrda knappen **Meddelanden** på telefonen fungerar som ett kortnummer i röstmeddelandesystemet.

**OBS!**

Om konferenstelefonen är en delad telefon som användsi ett konferensrum kan det hända att den programstyrda knappen **Meddelanden** inte visas.

När du inte är vid ditt skrivbord kan du ringa till ditt röstbrevlådesystem och få åtkomst till din röstbrevlåda. Din administratör kan tillhandahålla ditt externa telefonnummer för röstmeddelandesystemet.

**OBS!**

Det här dokumentet innehåller begränsad information om röstbrevlådan eftersom funktionen inte ingår i din telefon. Röstbrevlådan utgör en separat komponent med en server och fast programvara som ditt företag köper. Mer information om hur du konfigurerar och använder röstbrevlådan finns i *användarhandboken till Cisco Unity Connection Phone Interface* på [https://www.cisco.com/c/en/us/support/unified-communications/](https://www.cisco.com/c/en/us/support/unified-communications/unity-connection/products-user-guide-list.html) [unity-connection/products-user-guide-list.html.](https://www.cisco.com/c/en/us/support/unified-communications/unity-connection/products-user-guide-list.html)

## <span id="page-48-2"></span>**Kontrollera om det finns nya röstmeddelanden**

Ta reda på om du har nya röstmeddelanden genom att kontrollera om du har missade samtal och röstmeddelanden på skärmen. Om du har fler än 99 nya meddelanden visas ett plus-tecken (+).

Du hör även en oregelbunden ton som spelas upp i högtalaren när du ringer upp med luren av. Kopplingstonen är linjespecifik. Du hör den bara när du använder en linje som har röstmeddelanden.

#### **Relaterade ämnen**

[Självhjälpsportal](#page-21-0), på sidan 14

# <span id="page-49-0"></span>**Åtkomst till dina röstmeddelanden**

Du kan kontrollera dina aktuella röstmeddelanden eller lyssna på tidigare inkomna meddelanden.

#### **Innan du börjar**

Alla röstmeddelandesystem är olika, så kontakta din administratör eller IT-avdelning för att ta reda på vilket system företaget använder. Det här avsnittet avser Cisco Unity Connection eftersom de flesta av Ciscos kunder använder den tjänsten för röstmeddelandesystem. Men ditt företag kanske använder en annan tjänst.

#### **Arbetsordning**

**Steg 1** Tryck på **Meddelanden**.

**Steg 2** Följ röstinstruktionerna.

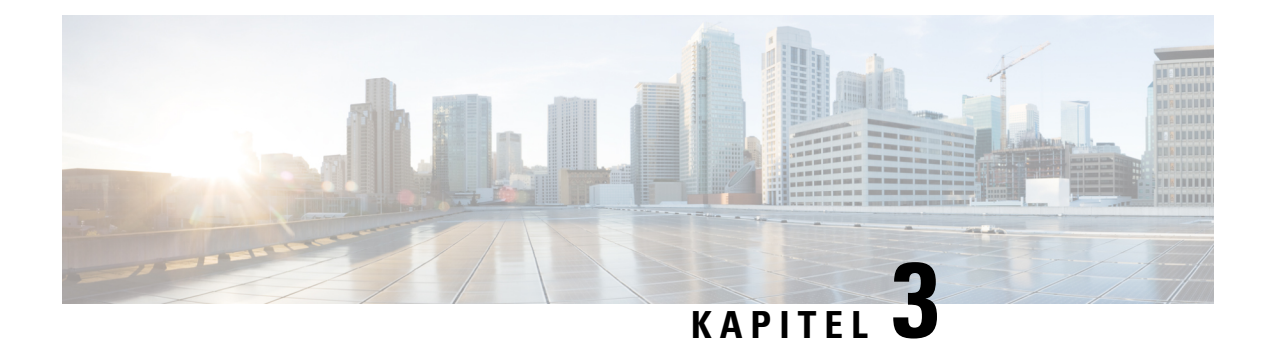

# <span id="page-50-0"></span>**Kontakter**

- [Företagskatalog,](#page-50-1) på sidan 43
- [Personlig](#page-50-3) katalog, på sidan 43
- Cisco [WebDialer,](#page-54-0) på sidan 47

# <span id="page-50-2"></span><span id="page-50-1"></span>**Företagskatalog**

Du kan leta upp en kollegas nummer från din telefon, vilket gör det enklare att ringa personen. Administratören konfigurerar och underhåller katalogen.

## **Ringa en kontakt i företagskatalogen**

### **Arbetsordning**

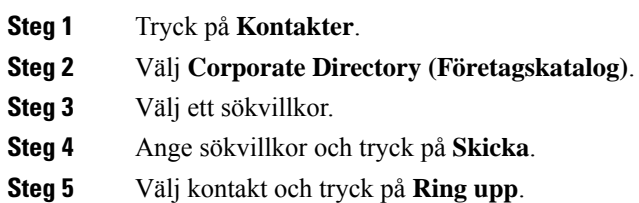

# <span id="page-50-3"></span>**Personlig katalog**

Använd den personliga katalogen om du vill spara kontaktinformation för vänner, familj eller medarbetare. Du kan lägga till dina egna kontakter i den personliga katalogen. Du kan lägga till särskilda kortnummerkoder för personer som du ringer ofta.

Du kan konfigurera den personliga katalogen från telefonen eller från självhjälpsportalen. Använd telefonen för att tilldela kortnummerkoder till katalogposterna.

#### **Relaterade ämnen**

[Självhjälpsportal,](#page-21-0) på sidan 14

## <span id="page-51-0"></span>**Logga in i och ut ur en personlig katalog**

#### **Innan du börjar**

Du behöver ett användar-ID och en PIN-kod innan du kan logga in i din personliga katalog. Kontakta administratören om du inte har de här uppgifterna.

#### **Arbetsordning**

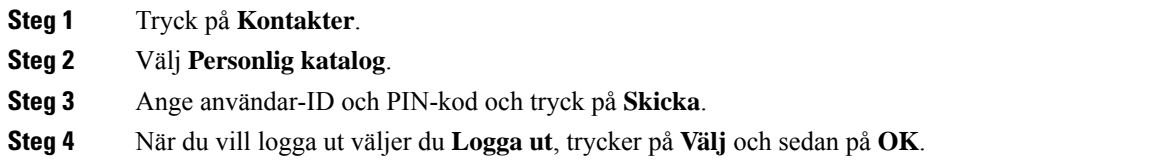

## <span id="page-51-1"></span>**Lägga till en ny kontakt i din personliga katalog**

### **Arbetsordning**

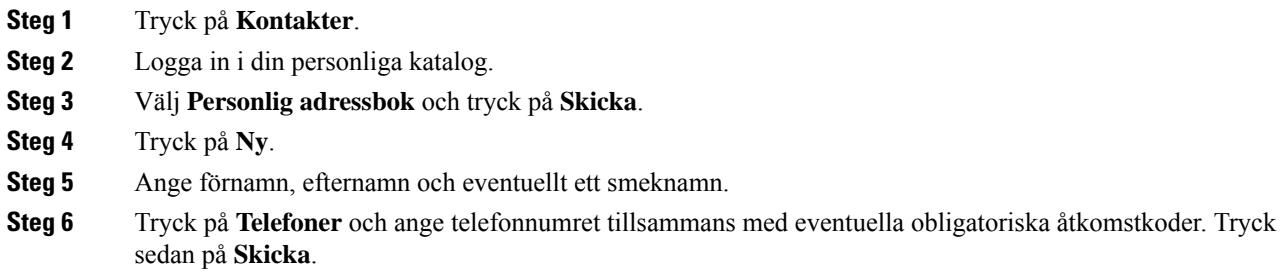

## <span id="page-51-2"></span>**Söka efter en kontakt i din personliga katalog**

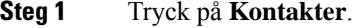

- **Steg 2** Logga in i din personliga katalog.
- **Steg 3** Välj **Personlig adressbok**.
- **Steg 4** Välj ett sökvillkor.
- **Steg 5** Ange sökvillkor och tryck på **Skicka**.

## <span id="page-52-0"></span>**Ringa upp en kontakt i din personliga katalog**

### **Arbetsordning**

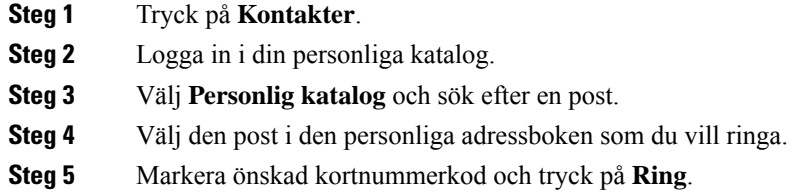

## <span id="page-52-1"></span>**Tilldela en kortnummerkod till en kontakt**

Det är enklare att ringa upp en kontakt med hjälp av en kortnummerkod.

### **Arbetsordning**

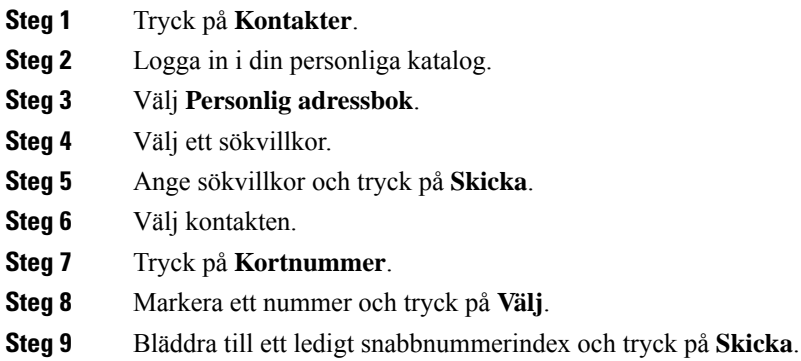

## <span id="page-52-2"></span>**Ringa en kontakt med hjälp av en kortnummerkod**

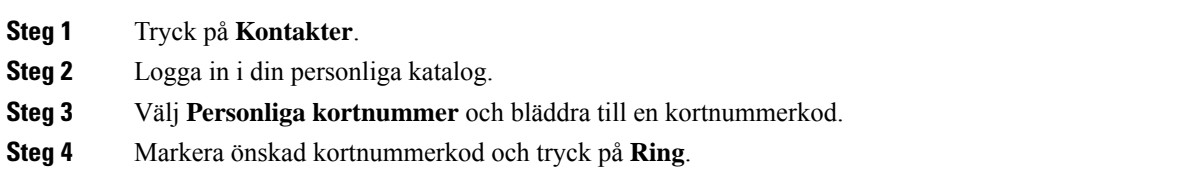

## <span id="page-53-0"></span>**Redigera en kontakt i din personliga katalog**

### **Arbetsordning**

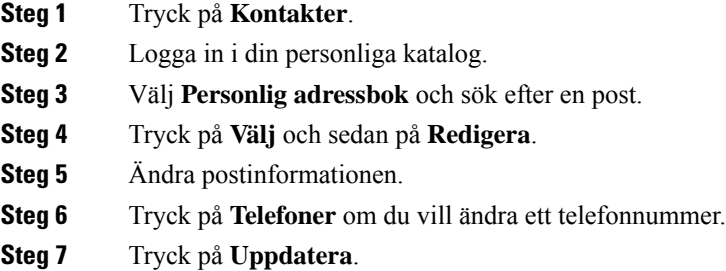

## <span id="page-53-1"></span>**Ta bort en kontakt från din personliga katalog**

### **Arbetsordning**

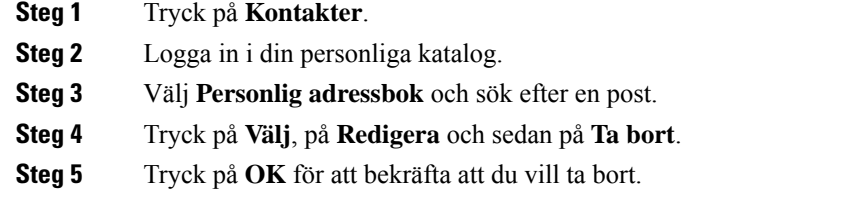

# <span id="page-53-2"></span>**Ta bort en kortnummerkod**

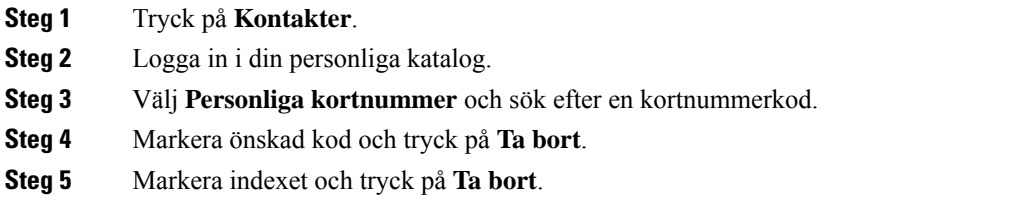

# <span id="page-54-0"></span>**Cisco WebDialer**

Du kan använda Cisco Web Dialer, en webbläsare och din Cisco IP-telefon för att ringa samtal från program på webben och i datorn. Gå till en webbplats eller till företagskatalogen med en webbläsare och starta samtalet genom att klicka på ett länkat telefonnummer.

Du behöver användar-ID och lösenord för att ringa ett samtal. Administratören kan ge dig den informationen. Första gången tjänsten används måste inställningarna konfigureras innan ett samtal kan genomföras.

Mer information finns i dokumentet "Cisco Web Dialer" i [https://www.cisco.com/c/en/us/support/](https://www.cisco.com/c/en/us/support/unified-communications/unified-communications-manager-callmanager/products-installation-and-configuration-guides-list.html) [unified-communications/unified-communications-manager-callmanager/](https://www.cisco.com/c/en/us/support/unified-communications/unified-communications-manager-callmanager/products-installation-and-configuration-guides-list.html) [products-installation-and-configuration-guides-list.html](https://www.cisco.com/c/en/us/support/unified-communications/unified-communications-manager-callmanager/products-installation-and-configuration-guides-list.html)

 $\mathbf I$ 

i.

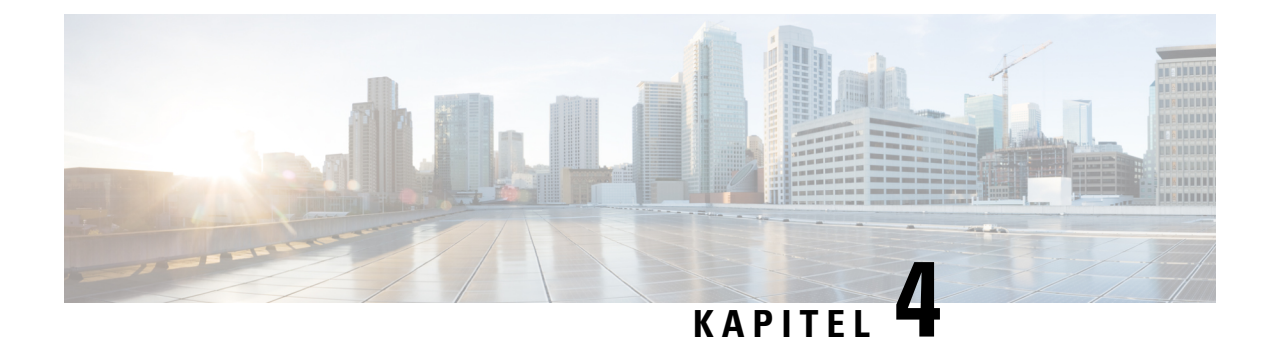

# <span id="page-56-0"></span>**Senaste samtalen**

- Listan [Senaste](#page-56-1) samtal, på sidan 49
- Visa dina [senaste](#page-56-2) samtal, på sidan 49
- Ringa upp ett samtal i listan med de senaste [samtalen,](#page-57-0) på sidan 50
- Radera listan med de senaste [samtalen,](#page-57-1) på sidan 50
- Ta bort en [samtalspost](#page-57-2) , på sidan 50

# <span id="page-56-1"></span>**Listan Senaste samtal**

Använd listan Senaste till att visa de 150 senaste enskilda samtalen och samtalsgrupperna.

Om listan Senaste når maximal storlek skriver nästa post över den äldsta posten i listan.

Samtal i listan Senaste grupperas om de är till och från samma nummer och är i följd. Missade samtal från samma nummer grupperas också.

Om du använder en svarsgrupp ska du notera följande:

• Om din telefon ingår i en svarsgrupp visas samtal som andra i gruppen besvarar som Mottaget samtal i samtalshistoriken.

# <span id="page-56-2"></span>**Visa dina senaste samtal**

Se vilka som har ringt dig nyligen.

#### **Arbetsordning**

#### Välj **Senaste**.

När telefonen är i passivt tillstånd kan du även visa listan över senaste samtal genom att trycka navigeringsklustret uppåt.

# <span id="page-57-0"></span>**Ringa upp ett samtal i listan med de senaste samtalen**

Du kan enkelt ringa någon som har ringt dig.

#### **Arbetsordning**

**Steg 1** Välj **Senaste**.

**Steg 2** Välj numret du vill ringa.

**Steg 3** Tryck på **Ring**.

# <span id="page-57-1"></span>**Radera listan med de senaste samtalen**

Du kan rensa Senaste-listan på din telefon.

#### **Arbetsordning**

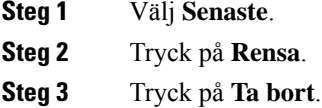

# <span id="page-57-2"></span>**Ta bort en samtalspost**

Du kan redigera Senaste om du vill ta bort ett enskilt samtal från historiken. Det hjälper dig att spara viktig kontaktinformation eftersom Senaste-listan endast kan spara 150 samtal.

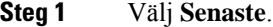

- **Steg 2** Markera det enskilda registret eller samtalsgruppen som du vill radera.
- **Steg 3** Tryck på **Ta bort**.
- **Steg 4** Tryck på **Ta bort** igen för att bekräfta.

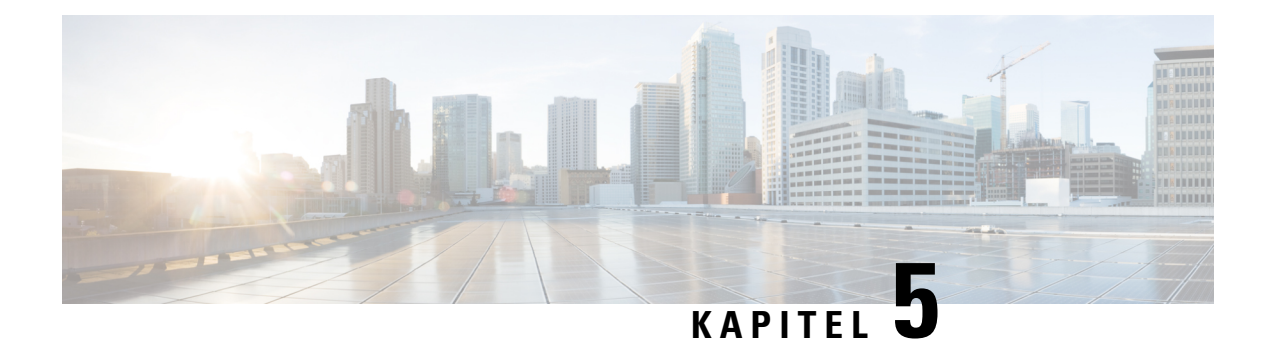

# <span id="page-58-0"></span>**Inställningar**

- Ändra [ringsignalen,](#page-58-1) på sidan 51
- Justera telefonens [ringsignalvolym,](#page-58-2) på sidan 51
- Justera [volymen](#page-59-0) i ett samtal, på sidan 52
- [Språkinställning](#page-59-1) för telefonens skärm, på sidan 52

# <span id="page-58-1"></span>**Ändra ringsignalen**

Du kan ändra ljudet som din telefon använder för inkommande samtal.

#### **Arbetsordning**

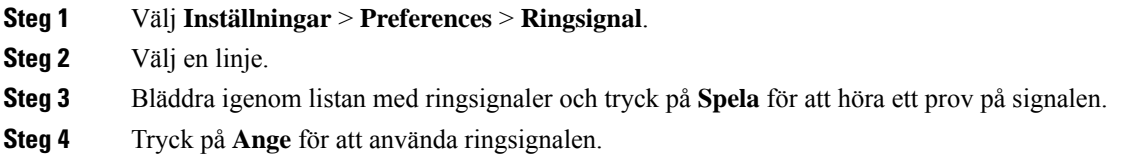

# <span id="page-58-2"></span>**Justera telefonens ringsignalvolym**

Om telefonens ringsignal är för hög eller låg när du får ett inkommande samtal kan du ändra ringsignalsvolymen. Ändringar av ringsignalens volym påverkar inte volymen du hör i ett samtal.

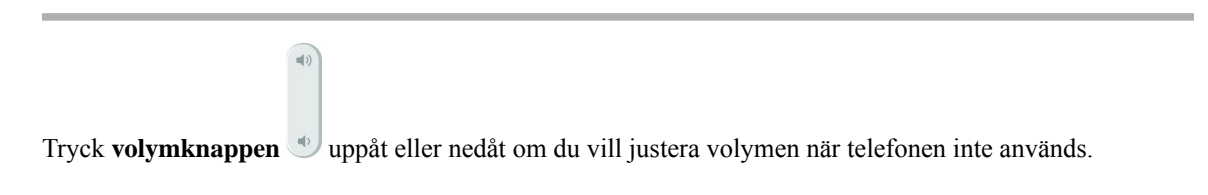

# <span id="page-59-0"></span>**Justera volymen i ett samtal**

Om ljudet i luren, headsetet eller högtalartelefonen är för högt eller lågt kan du ändra volymen medan du lyssnar på den andra personen. När du ändrar volymen i ett samtal påverkar ändringen endast den högtalaren du använder just då. Om du exempelvis justerar volymen medan du använder ett headset så ändras inte volymen i luren.

### **Arbetsordning**

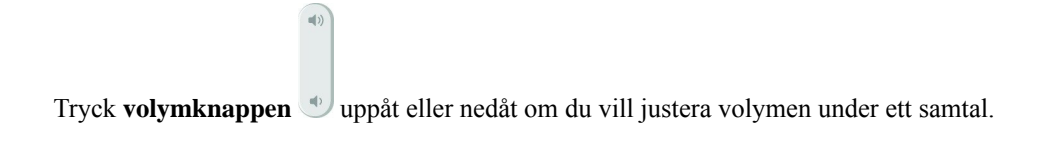

# <span id="page-59-1"></span>**Språkinställning för telefonens skärm**

Din telefon kan visa text på flera språk. Administratören ställer in det språk som används på telefonen. Kontakta administratören om du vill ändra språk.

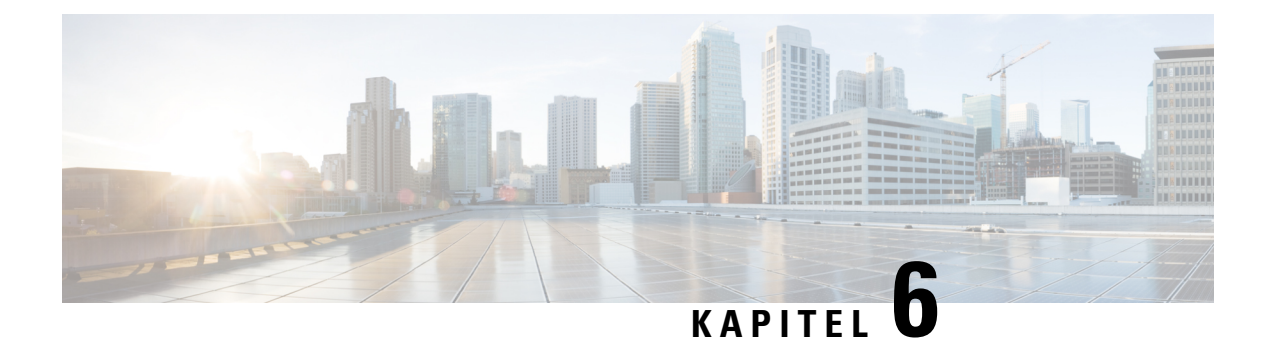

# <span id="page-60-0"></span>**Program**

- [Tillgängliga](#page-60-1) program, på sidan 53
- Visa aktiva [program,](#page-60-2) på sidan 53
- Växla till aktiva [program,](#page-60-3) på sidan 53
- Stänga aktiva [program,](#page-61-0) på sidan 54

# <span id="page-60-1"></span>**Tillgängliga program**

De här programmen är inte inkluderade som standard i Ciscos telefoner. Ditt företag kan dock ha lagt till program med information om väder, aktier, företagsnyheter, att-göra-listor eller liknande information och tjänster.

# <span id="page-60-2"></span>**Visa aktiva program**

Du kan enkelt se vilka program du redan har öppna.

### **Arbetsordning**

- **Steg 1** Tryck på **Inställningar**.
- **Steg 2** Välj **Aktiva program**.
- <span id="page-60-3"></span>**Steg 3** Tryck på **Avsluta**.

# **Växla till aktiva program**

- **Steg 1** Tryck på **Inställningar**.
- **Steg 2** Välj **Aktiva program**.

**Steg 3** Välj ett aktivt program och tryck på **Växla till** för att öppna och använda det valda programmet. **Steg 4** Tryck på **Avsluta**.

# <span id="page-61-0"></span>**Stänga aktiva program**

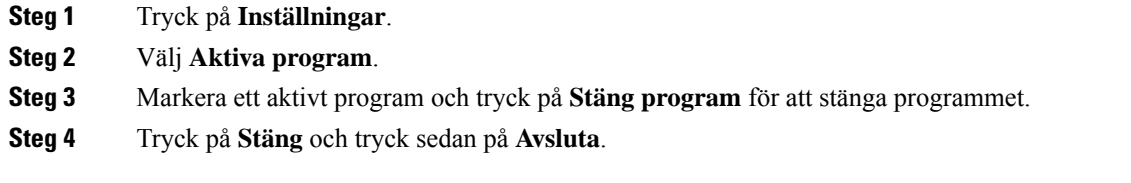

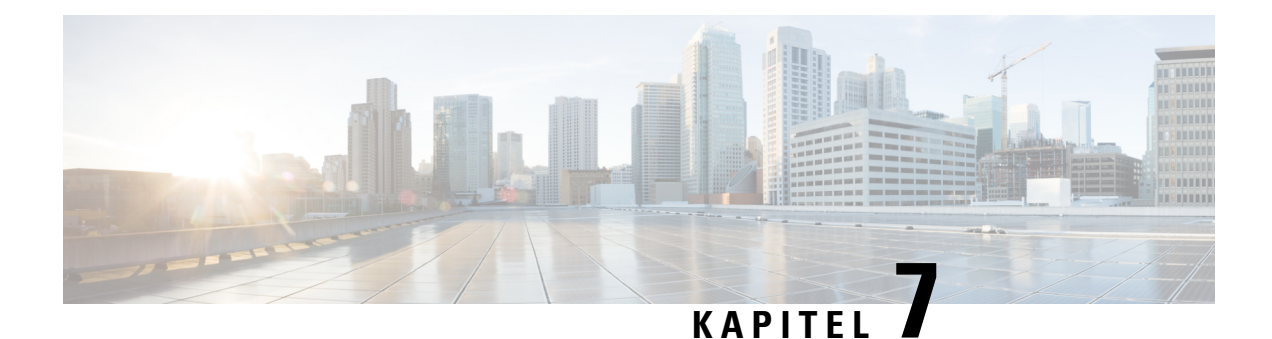

# <span id="page-62-0"></span>**Produktsäkerhet och skydd**

- Intyg om [regelefterlevnad,](#page-62-1) på sidan 55
- Översikt över Ciscos [produktsäkerhet,](#page-63-4) på sidan 56
- Viktig [information](#page-64-0) online, på sidan 57

# <span id="page-62-2"></span><span id="page-62-1"></span>**Intyg om regelefterlevnad**

## <span id="page-62-3"></span>**Intyg om regelefterlevnad för EU**

### **CE-märkning**

Följande CE-märkning finns på utrustningen och förpackningen.

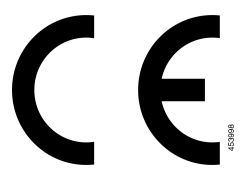

## <span id="page-62-4"></span>**Intyg om regelefterlevnad för Kanada**

Enheten uppfyller Industry Canadas licensfria RSS-standard(er). Användningen gäller under följande två förutsättningar: (1) den här enheten får inte orsaka störningar, och (2) den här enheten måste acceptera alla störningar, inklusive störningar som kan orsaka oönskad drift av enheten. Kommunikationens konfidentialitet kan inte garanteras när du använder den här telefonen.

Den här produkten uppfyller tillämpliga tekniska specifikationer för innovation, vetenskap och ekonomisk utveckling i Kanada.

### **Avis de Conformité Canadien**

Cet appareil est conforme aux normes RSS exemptes de licence RSS d'Industry Canada. Le fonctionnement de cet appareil est soumis à deux conditions : (1) ce périphérique ne doit pas causer d'interférence et (2) ce périphérique doit supporter les interférences, y compris celles susceptibles d'entraîner un fonctionnement non souhaitable de l'appareil. La protection des communications ne peut pas être assurée lors de l'utilisation de ce téléphone.

Le présent produit est conforme aux spécifications techniques applicables d'Innovation, Sciences et Développement économique Canada.

## <span id="page-63-0"></span>**Intyg om regelefterlevnad av FCC**

FCC (Federal Communications Commission) kräver Intyg om regelefterlevnad av följande:

### <span id="page-63-1"></span>**FCC-intyg paragraf 15.21**

Ändringar eller modifieringarsom inte uttryckligen har godkänts av den partsom ansvarar för regeluppfyllelsen kan förverka användarens rätt att använda utrustningen.

### <span id="page-63-2"></span>**FCC-intyg om RF-strålning**

Den här utrustningen ligger inom FCC:s gränsvärden för strålning i en okontrollerad miljö. Slutanvändare måste följa specifika användarinstruktioner för att uppfylla bestämmelser om RF-exponering.Sändaren måste vara minst 20 cm från användaren och får inte placeras eller användas tillsammans med en annan antenn eller sändare.

### <span id="page-63-3"></span>**FCC-intyg om mottagare och digital enhet av klass B**

Den här produkten har testats och uppfyller specifikationerna för en digital enhet, klass B, i enlighet med Kapitel 15 i FCC:s regelverk (Federal Communications Commission). De här gränsvärdena är utformade för att tillhandahålla ett rimligt skydd mot skadliga störningar för en installation i ett bostadsområde. Utrustningen genererar, använder och kan utstråla radiofrekvensenergi och kan orsaka störningar i radiokommunikation om den inte installeras och används enligt instruktionerna. Det kan emellertid inte garanteras att störningar inte kommer att inträffa i vissa fall.

Om utrustningen orsakar skadlig störning i radio- eller TV-mottagning, vilket avgörs genom att stänga av och slå på utrustningen, kan du försöka åtgärda störningarna på ett eller flera av följande sätt:

- Ändra mottagarantennens riktning eller placering.
- Öka avståndet mellan utrustningen och enheterna.
- Anslut utrustningen till ett annat uttag än mottagarens.
- Rådgör med säljaren eller en erfaren radio-/TV-tekniker.

# <span id="page-63-4"></span>**Översikt över Ciscos produktsäkerhet**

Den här produkten innehåller kryptografiska funktioner och lyder under USA:s och det lokala landets lagar rörande import, export, överföring och användning. Leverans av kryptografiska produkter från Cisco innebär inte ett godkännande för tredje part att importera, exportera, distribuera eller använda kryptering. Importörer, exportörer, distributörer och användare ansvarar för att USA:s och det lokala landets lagar följs. Genom att använda den här produkten förbinder du dig att följa tillämpliga lagar och regleringar. Om du inte kan följa USA:s och lokala lagar skall du omedelbart returnera produkten.

Mer information om exportregler för USA finns på [https://www.bis.doc.gov/policiesandregulations/ear/](https://www.bis.doc.gov/policiesandregulations/ear/index.htm) [index.htm.](https://www.bis.doc.gov/policiesandregulations/ear/index.htm)

# <span id="page-64-0"></span>**Viktig information online**

### **Licensavtal för slutanvändare (EULA)**

Licensavtalet för slutanvändare (EULA) finns här: <https://www.cisco.com/go/eula>

#### **Information om regelefterlevnad och säkerhet**

Information om regelefterlevnad och säkerhet (RCSI) finns här:

 $\mathbf I$ 

i.